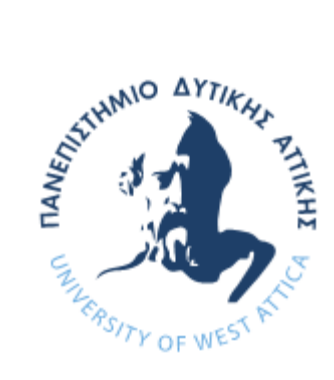

ΠΑΝΕΠΙΣΤΗΜΙΟ ΔΥΤΙΚΗΣ ΑΤΤΙΚΗΣ

ΣΧΟΛΗ ΜΗΧΑΝΙΚΩΝ

ΤΜΗΜΑ ΜΗΧΑΝΙΚΩΝ ΒΙΟΜΗΧΑΝΙΚΗΣ ΣΧΕΔΙΑΣΗΣ ΚΑΙ ΠΑΡΑΓΩΓΗΣ

### ΘΕΜΑ ΔΙΠΛΩΜΑΤΙΚΗΣ ΕΡΓΑΣΙΑΣ

" Ενοποίηση της πλακέτας Arduino με το πρωτόκολλο KNX "

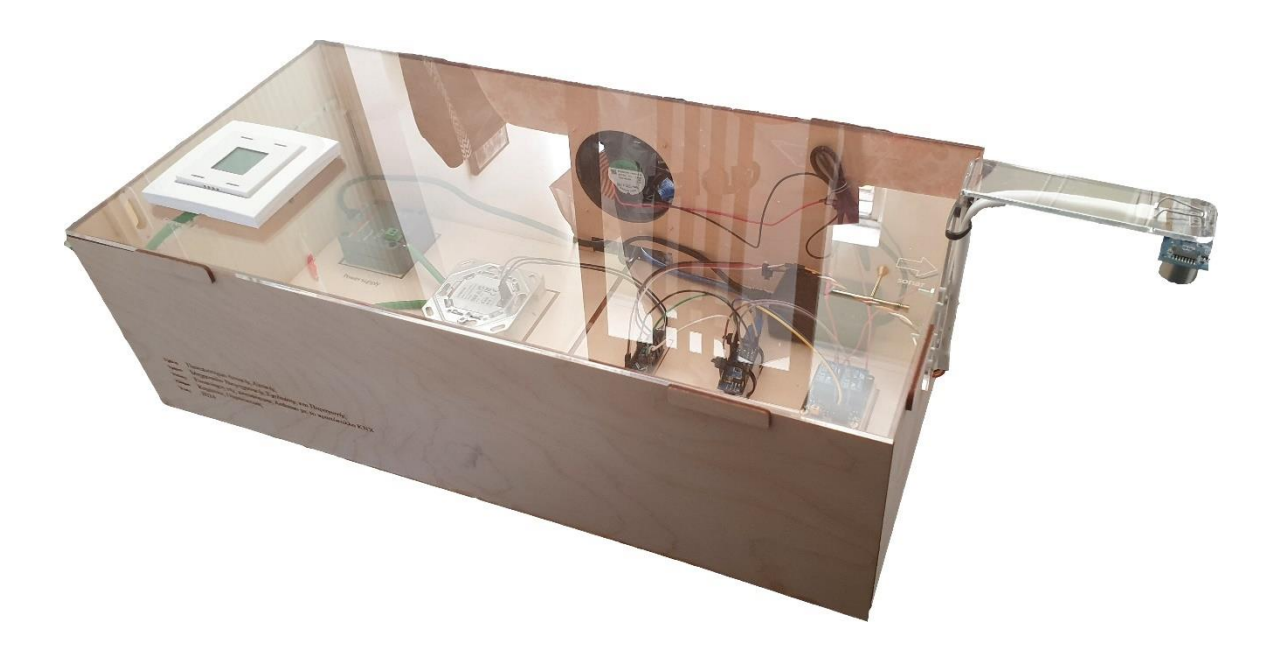

### ΟΝΟΜΑ ΦΟΙΤΗΤΗ: ΚΑΜΙΤΣΟΣ ΠΑΡΑΣΚΕΥΑΣ ΕΠΙΒΛΕΠΩΝ ΚΑΘΗΓΗΤΗΣ: ΑΒΡΑΑΜ ΧΑΤΖΟΠΟΥΛΟΣ

ΑΙΓΑΛΕΩ, ΦEΒΡΟΥΑΡΙΟΣ 2024

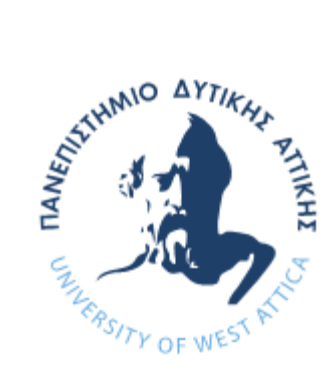

UNIVERSITY OF WEST ATTICA

SCHOOL OF ENGINNERING

DEPARTMENT OF INDUSTRIAL DESIGN AND PRODUCTION ENGINNERING

#### DIPLOMA THESIS

" Unification of the Arduino electronic board with the KNX protocol "

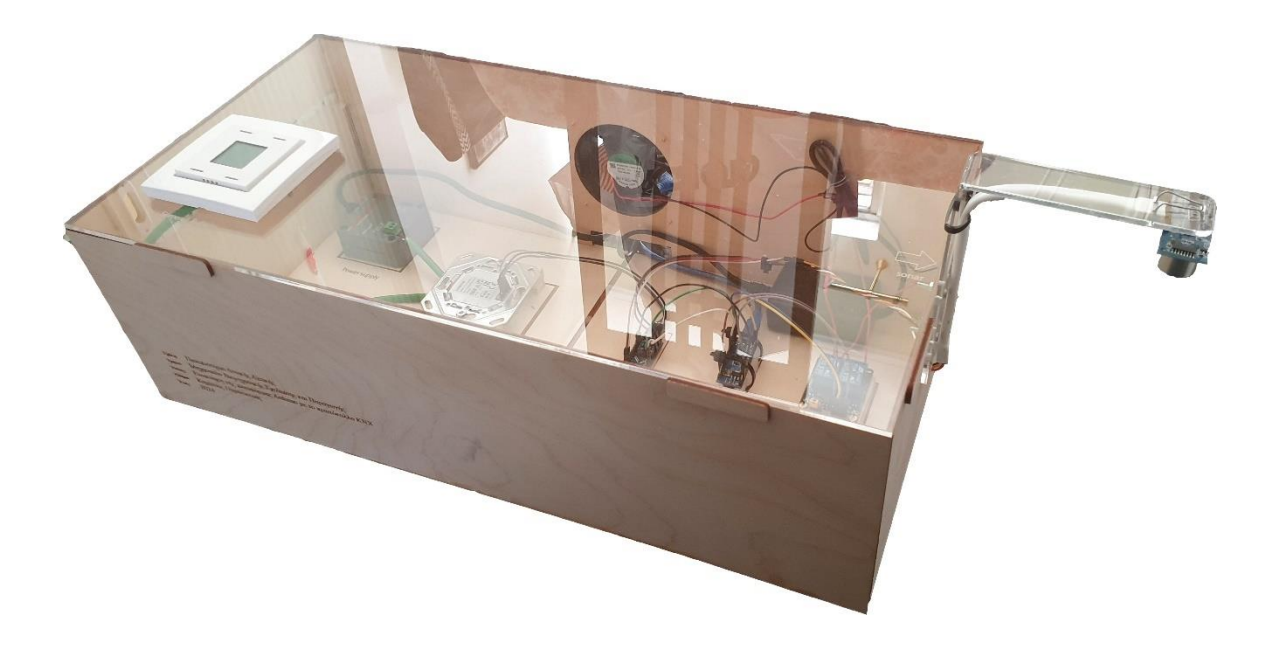

### STUDENT NAME: KAMITSOS PARASKEVAS

SUPERVISOR: ΑΒΡΑΑΜ ΧΑΤΖΟΠΟΥΛΟΣ

EGALEO, FEBRUARY 2024

Η παρούσα διπλωματική εργασία εγκρίθηκε ομόφωνα από την τριμελή εξεταστική επιτροπή, η οποία ορίστηκε από την Γ.Σ. του Τμήματος Μηχανικών Βιομηχανικής Σχεδίασης και Παραγωγής του Πανεπιστημίου Δυτικής Αττικής, σύμφωνα με το νόμο και τον εγκεκριμένο Οδηγό Σπουδών του τμήματος.

**Επιβλέπων:** Χατζόπουλος Αβραάμ Λέκτορας

#### **Επιτροπή Αξιολόγησης:**

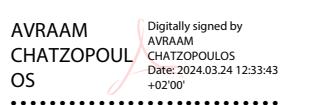

Digitally signed by CHRISTOS DROSOS Date: 2024.03.21  $21:06:00 + 02'00'$ 

**……………….……… ……………..……………… …..………………** 20:31:18 +02'00' ΕΛΕΝΗ-ΟΡΣΑΛΙΑ ΣΚΛΑΒΟΥΝΟΥ Date: 2024.03.21 Digitally signed by ΕΛΕΝΗ-ΟΡΣΑΛΙΑ ΣΚΛΑΒΟΥΝΟΥ

Χατζόπουλος Αβραάμ Λέκτορας

# <span id="page-3-0"></span>**ΔΗΛΩΣΗ ΣΥΓΓΡΑΦΕΑ ΠΤΥΧΙΑΚΗΣ ΕΡΓΑΣΙΑΣ**

Ο κάτωθι υπογεγραμμένος Καμίτσος Παρασκευάς του Αποστόλου, με αριθμό μητρώου 71444980 φοιτητής του Πανεπιστημίου Δυτικής Αττικής της Σχολής Μηχανικών του Τμήματος Μηχανικών Βιομηχανικής Σχεδίασης και Παραγωγής, δηλώνω υπεύθυνα ότι:

«Είμαι συγγραφέας αυτής της πτυχιακής/διπλωματικής εργασίας και ότι κάθε βοήθεια την οποία είχα για την προετοιμασία της είναι πλήρως αναγνωρισμένη και αναφέρεται στην εργασία. Επίσης, οι όποιες πηγές από τις οποίες έκανα χρήση δεδομένων, ιδεών ή λέξεων, είτε ακριβώς είτε παραφρασμένες, αναφέρονται στο σύνολό τους, με πλήρη αναφορά στους συγγραφείς, τον εκδοτικό οίκο ή το περιοδικό, συμπεριλαμβανομένων και των πηγών που ενδεχομένως χρησιμοποιήθηκαν από το διαδίκτυο. Επίσης, βεβαιώνω ότι αυτή η εργασία έχει συγγραφεί από μένα αποκλειστικά και αποτελεί προϊόν πνευματικής ιδιοκτησίας τόσο δικής μου, όσο και του Ιδρύματος.

Παράβαση της ανωτέρω ακαδημαϊκής μου ευθύνης αποτελεί ουσιώδη λόγο για την ανάκληση του πτυχίου μου».

Ο Δηλών

Καμίτσος Παρασκευάς

 $\sqrt{2\pi}$ 

## <span id="page-4-0"></span>**ΕΥΧΑΡΙΣΤΙΕΣ**

Θα ήθελα να ευχαριστήσω τον ομότιμο καθηγητή Χατζόπουλο Αβραάμ, ο οποίος ήταν δίπλα μου και με καθοδηγούσε σε κάθε στάδιο εκπόνησης της παρούσας διπλωματικής εργασίας.

Παράλληλα, θα ήθελα να ευχαριστήσω ιδιαίτερα τους Θωμαΐδου Ειρήνη και Ραφαέλα Αλκμήνη Βασιλακάκη για την βοήθειά τους στη συγγραφή του θεωρητικού μέρους της εργασίας.

## <span id="page-5-0"></span>**ΠΕΡΙΛΗΨΗ**

**Περιγραφή:** To πρωτόκολλο KNX αποτελεί το πιο δημοφιλές πρότυπο για την δημιουργία κτηριακού αυτοματισμού. Είναι ένα ανοιχτό πρότυπο για αυτοματισμούς εμπορικών και οικιστικών κτηρίων και οι συσκευές KNX μπορούν να διαχειριστούν φωτισμό, περσίδες και παντζούρια, HVAC, συστήματα ασφαλείας, διαχείριση ενέργειας, κ.λπ. Στο πρότυπο ΚΝΧ συμμετέχουν πάνω από 500 εταιρίες κατασκευής ηλεκτρολογικού και ηλεκτρονικού εξοπλισμού δημιουργώντας το μεγαλύτερο δίκτυο υλισμικού (hardware) για τον κτηριακό αυτοματισμό. Αντίστοιχα το Arduino αποτελεί την πλέον γνωστή πλατφόρμα ανοικτού κώδικα για την κατασκευή πρωτοτύπων που δίνει τη δυνατότητα στους χρήστες να δημιουργούν διαδραστικά ηλεκτρονικά τεχνουργήματα. Η ενοποίησή των δύο ανοίγει νέους ορίζοντες στην δημιουργία εξοπλισμού στον κτηριακό αυτοματισμό.

**Σκοπός:** Σκοπός της παρούσας διπλωματικής εργασίας είναι ενοποίηση της πλατφόρμας Arduino με το πρωτόκολλο ΚΝΧ. Συγκεκριμένα προβλέπεται η σχεδίαση και κατασκευή της αμφίδρομης επικοινωνίας μεταξύ Arduino και KNX ώστε να δύναται να αξιοποιηθούν οι χρηστικότεροι και οικονομικότεροι αισθητήρες που διατίθενται στην αγορά ειδικά για τις πλακέτες Arduino, λύνοντας με αυτόν τον τρόπο υλικοτεχνικά προβλήματα και περιορισμούς του πρωτοκόλλου ΚΝΧ.

## <span id="page-5-1"></span>**ΛΕΞΕΙΣ ΚΛΕΙΔΙΑ**

Arduino, KNX, Σύνδεση, Arduino IDE, ETS6

## <span id="page-6-0"></span>**ABSTRACT**

**Description:** The KNX protocol is the most popular standard for creating building automation. It is an open standard for commercial and residential building automation. KNX devices can manage lighting, blinds and shutters, HVAC, security systems, energy management, etc. Over 500 electrical and electronic equipment manufacturing companies participate in the KNX standard, creating the largest hardware network for building automation. Accordingly, Arduino is the most well-known open-source prototyping platform that enables users to create interactive electronic artifacts. The integration of the two worlds opens up new horizons in the creation of building automation equipment.

**Purpose:** The purpose of this thesis is to integrate the Arduino platform with the KNX protocol. Specifically, the design and construction of two-way communication between Arduino and KNX is planned so that the most useful and economical sensors available on the market especially for Arduino boards can be used, solving in this way logistical problems and limitations of the KNX protocol.

### <span id="page-6-1"></span>**ΚΕΥWORDS**

Arduino, KNX, Connection, Arduino IDE, ETS6

# <span id="page-7-0"></span>ΠΙΝΑΚΑΣ ΠΕΡΙΕΧΟΜΕΝΩΝ

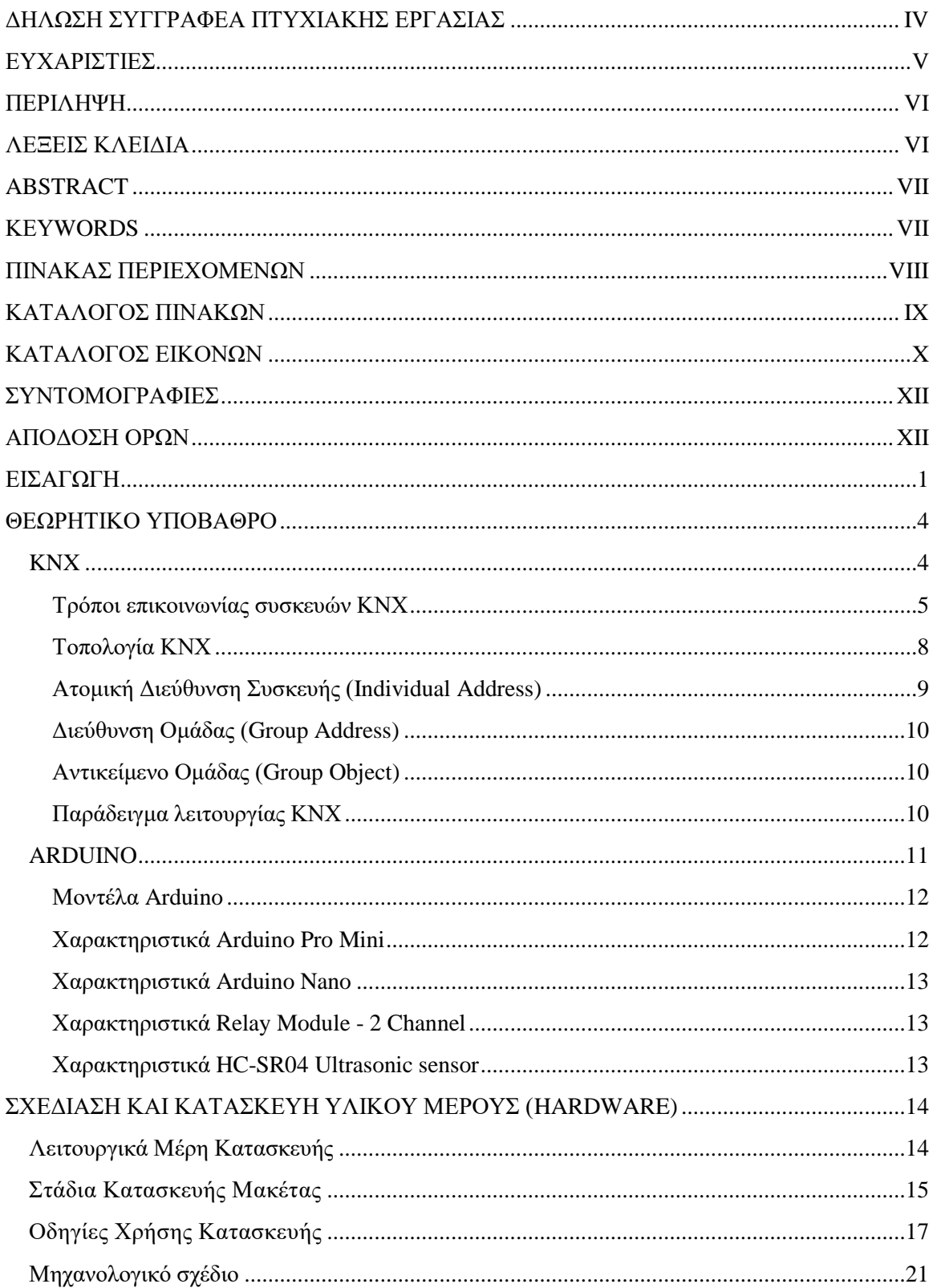

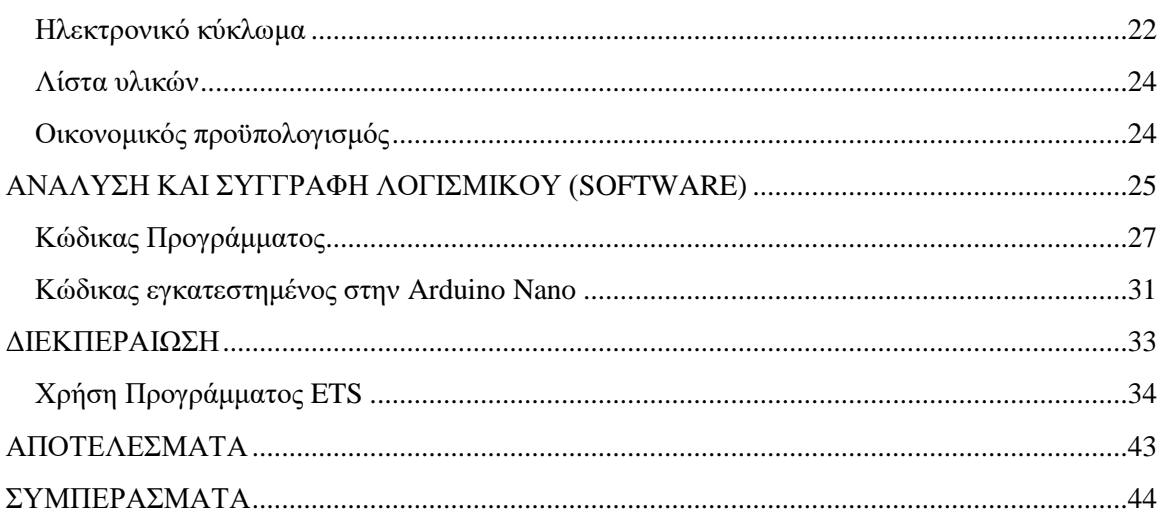

# <span id="page-8-0"></span>ΚΑΤΑΛΟΓΟΣ ΠΙΝΑΚΩΝ

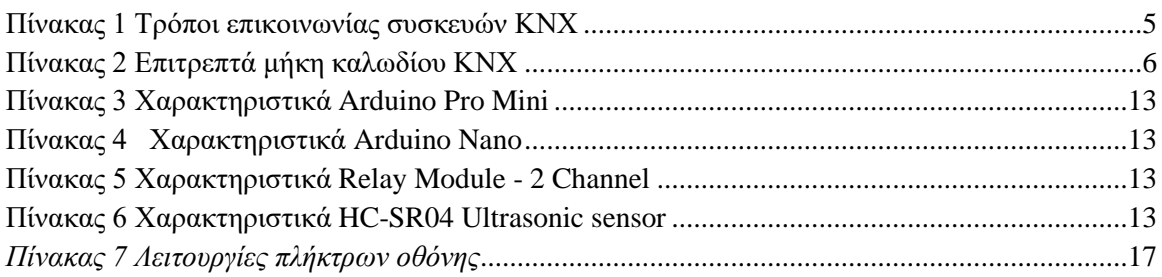

# <span id="page-9-0"></span>ΚΑΤΑΛΟΓΟΣ ΕΙΚΟΝΩΝ

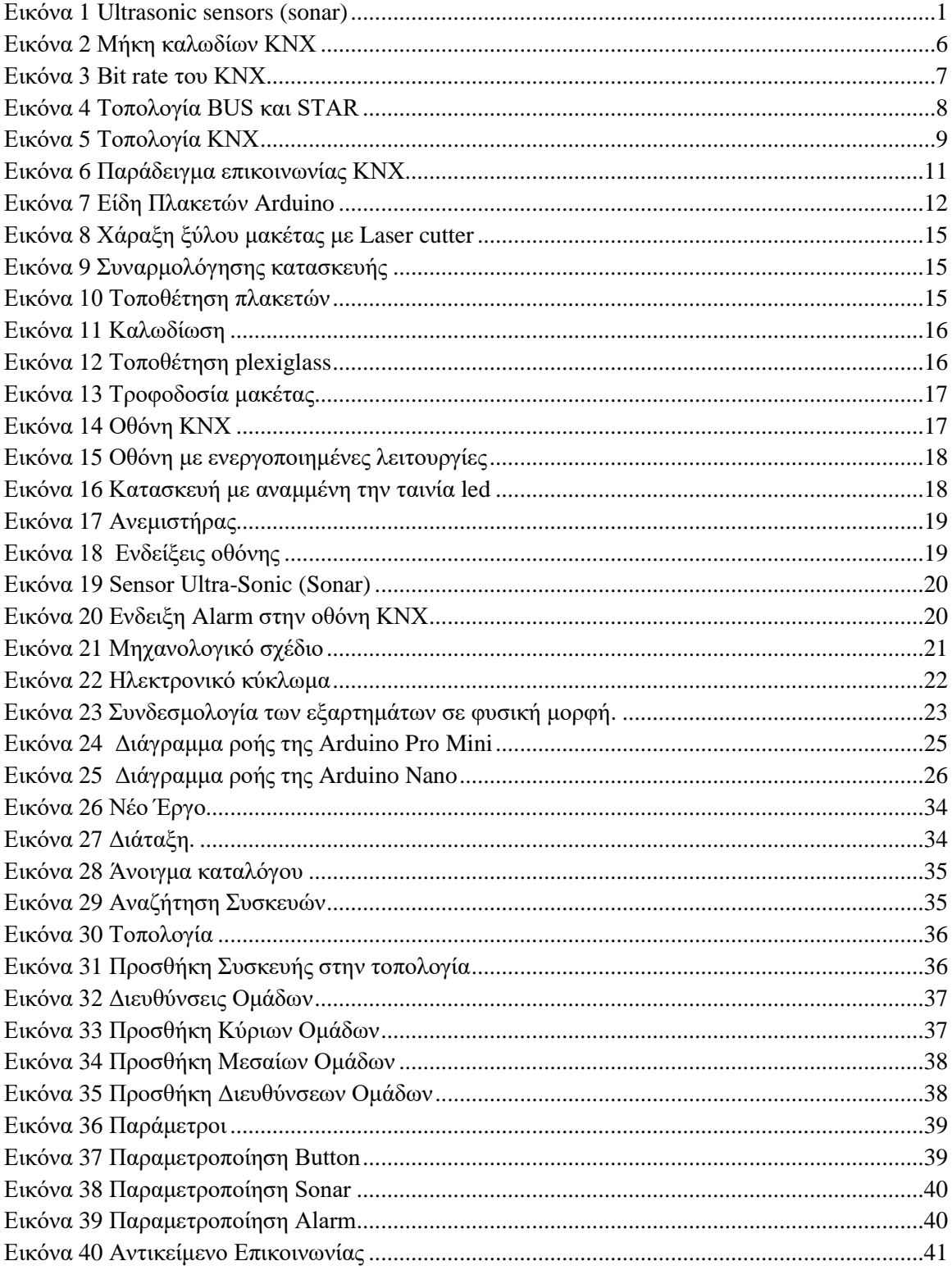

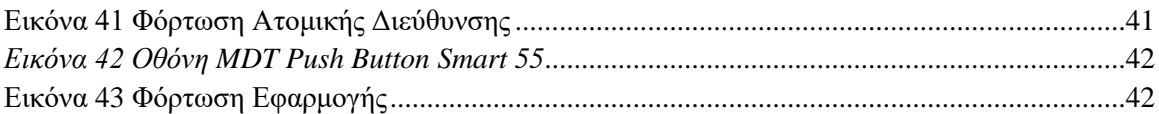

# <span id="page-11-0"></span>**ΣΥΝΤΟΜΟΓΡΑΦΙΕΣ**

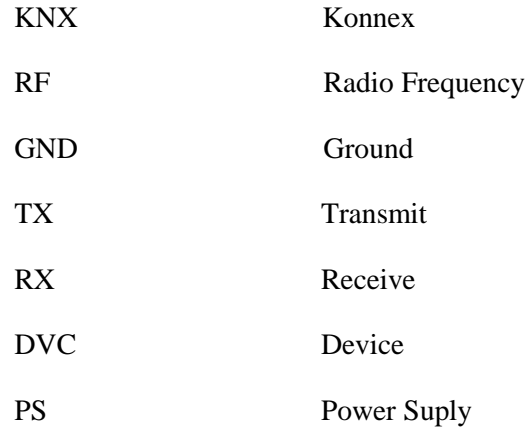

# <span id="page-11-1"></span>**ΑΠΟΔΟΣΗ ΟΡΩΝ**

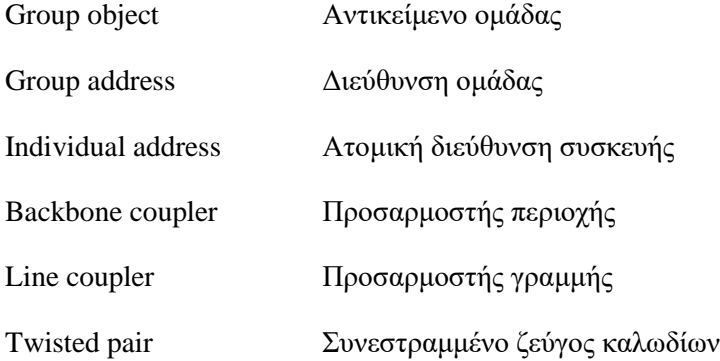

## <span id="page-12-0"></span>**ΕΙΣΑΓΩΓΗ**

Σκοπός της παρούσας διπλωματικής εργασίας είναι η ενοποίηση της πλατφόρμας Arduino με το πρωτόκολλο ΚΝΧ. Συγκεκριμένα προβλέπεται η σχεδίαση και κατασκευή της αμφίδρομης επικοινωνίας μεταξύ Arduino και KNX, ώστε να δύναται να αξιοποιηθούν οι χρηστικότεροι και οικονομικότεροι αισθητήρες, που διατίθενται στην αγορά ειδικά για τις πλακέτες Arduino, λύνοντας με αυτόν τον τρόπο υλικοτεχνικά προβλήματα και περιορισμούς του πρωτοκόλλου ΚΝΧ.

Κατόπιν εκτεταμένης μελέτης διαπιστώθηκε ότι στον κόσμο του KNX υπάρχουν ελλείψεις σε υλικά. Πιο συγκεκριμένα, δεν υπάρχει αισθητήρας απόστασης ο οποίος να μπορεί να διαβάζει στερεά. Οι αισθητήρες απόστασης Ultrasonic σε υλικό KNX που υπάρχουν στην αγορά όπως o *Elsner Elektronik knx so250* (Elsner, 2024) μετρούν μ' ακρίβεια μίας μοίρας υλικά που μπορεί να είναι μόνο υγρά, όπως νερό και λάδι. Ως εκ τούτου, στην περίπτωση που χρειάζεται να μετρήσουμε στερεά, ο κόσμος του ΚΝΧ υστερεί έναντι του κόσμου της Arduino που διαθέτει τον αισθητήρα Ultrasonic sensor (sonar) HC-SR04 (Arduino, Getting Started with the HC-SR04 Ultrasonic sensor, 2024). Ο συγκεκριμένος αισθητήρας έχει την δυνατότητα μέτρησης στερεών με γωνία μέτρησης 15-30 μοίρες.

Ένα άλλο πρόβλημα των υλικών του ΚΝΧ είναι το κόστος. Η αγορά ενός ΚΝΧ υλικού μπορεί να έχει δεκαπλάσια τιμολογιακή αξία από ένα αντίστοιχο υλικό της πλακέτας Arduino. Αναφερόμενοι στα παραπάνω υλικά το *Elsner Elektronik knx so250* (Elsner, 2024) κοστίζει περίπου 500 ευρώ ενώ το Ultrasonic sensor (sonar) HC-SR04 (Arduino, Getting Started with the HC-SR04 Ultrasonic sensor, 2024) κοστίζει περίπου 2 ευρώ.

![](_page_12_Picture_4.jpeg)

*Εικόνα 1 Ultrasonic sensors (sonar)*

<span id="page-12-1"></span>Τέλος το μέγεθος των υλικών αποτελεί ένα ακόμα πρόβλημα με τα υλικά ΚΝΧ. Τα περισσότερα είναι κατασκευασμένα για υλικό ράγας πίνακα (Din rail), τα οποία μπορεί να καταλαμβάνουν από 2 έως 10 θέσεις Din rail (ασφαλειών). Αντιθέτως, τα υλικά Arduino μπορεί να είναι 2-6

εκατοστά μήκος. Το γεγονός αυτό καθιστά τα υλικά ΚΝΧ πιο εύκολα στην εγκατάσταση, παρόλα αυτά αυξάνουν τον χώρο που καταλαμβάνουν μέσα σε ένα έργο.

Το μεγάλο ερώτημα, όμως, είναι: «Μπορούν αυτοί οι δύο κόσμοι να επικοινωνήσουν μεταξύ τους με σκοπό να χρησιμοποιήσουμε σε έξυπνες κτηριακές εγκαταστάσεις υλικά Arduino; »

Μετά την παρατήρηση των προβλημάτων που υπάρχουν στον κόσμο του ΚΝΧ διαπιστώθηκε ότι με την ενοποίηση των δύο κόσμων (της Arduino και του ΚΝΧ) θα μπορέσουμε να χρησιμοποιήσουμε τα θετικά του καθενός, δημιουργώντας τελικά ένα νέο.

Τα βήματα που ακολουθήθηκαν για την διεκπεραίωση της διπλωματικής εργασίας είναι τα ακόλουθα:

1) **Έρευνα αγοράς.** Μετά από έρευνα βρέθηκε ότι η Arduino διαθέτει βιβλιοθήκη η οποία απευθύνεται στο ΚΝΧ (KnxDevice.h) (Marini, 2014) που σε συνδυασμό με τον κατάλληλο κώδικα καθιστά την Arduino ικανή να αποστείλει και να λάβει τηλεγραφήματα στο ΚΝΧ.

Από την πλευρά του ΚΝΧ μετά από έρευνα, η οποία πραγματοποιήθηκε μέσα από το βασικό εργαλείο προγραμματισμού του ΚΝΧ, το ETS6 υπάρχει στην αγορά το κατάλληλο υλικό ΚΝΧ το οποίο μπορεί να στείλει αλλά και να λάβει τηλεγραφήματα της μορφής που επιθυμούμε προς και από την Arduino. Αυτό το υλικό είναι ο ΚΝΧ Coupler (siemens 5wg1117-2ab12) (ProPous Hellas, 2024).

2) **Καθορισμός των κατασκευαστικών προδιαγραφών.** Η επιλογή των κατάλληλων υλικών είχαν ως πρώτο στόχο να εξυπηρετούν τα σενάρια περιπτώσεων (case studies) που επιθυμούμε να υλοποιήσουμε. Επίσης, ως δεύτερο στόχο είχαν να καταλαμβάνουν τον μικρότερο δυνατό χώρο, έτσι ώστε να είναι δυνατή η χρήση όλου του project σε πραγματικό έργο σε κτηριακή εγκατάσταση.

3) **Μορφολογικά χαρακτηριστικά**. Το σύνολο των πλακετών που χρησιμοποιήθηκαν κρίθηκε αναγκαίο να τοποθετηθούν σε μία μακέτα κατασκευασμένη από ξύλο και πλεξιγκλάς. Το μέγεθος της μακέτας είναι 50x25x15 και η κοπή και η χάραξη του ξύλου και του πλεξιγκλάς πραγματοποιήθηκε με CNC laser cutter 60W. Επίσης, μέσα στη μακέτα έχει τοποθετηθεί μία ταινία led 12V DC, με σκοπό τον φωτισμό του εσωτερικού της μακέτας, καθώς και ένας ανεμιστήρας 12 V DC για την ψύξη των πλακετών.

4) **Προδιαγραφές λειτουργιών.** Για να αποδειχθεί ότι η ένωση είναι εφικτή, ήταν απαραίτητη η δημιουργία τεσσάρων σεναρίων περιπτώσεων (case studies).

α. Ενεργοποίηση ταινίας led φωτισμού με την χρήση actuator της Arduino μέσα από εντολή που προέρχεται από button του ΚΝΧ.

β. Ενεργοποίηση ανεμιστήρα με την χρήση actuator της Arduino μέσα από εντολή που προέρχεται από button του ΚΝΧ.

γ. Μέτρηση απόστασης με χρήση Sonar της Arduino. Μετατροπή των δεδομένων σε ποσοστιαία πληρότητα και αποστολή τους και προβολή τους σε οθόνη ΚΝΧ.

δ. Υπολογισμό των δεδομένων πληρότητας, ώστε όταν μετρηθεί από 80% και πάνω να αποστέλλεται τηλεγράφημα alarm στην οθόνη του ΚΝΧ.

5) **Υλοποίηση κώδικα λογισμικού**. Η υλοποίηση του κώδικα των Arduino πραγματοποιήθηκε με το πρόγραμμα *Arduino IDE* (Arduino, Software, Arduino, 2024)*.* Η υλοποίηση της παραμετροποίησης στο ΚΝΧ πραγματοποιήθηκε με το *ETS6* (KNX, 2024)*.* Τέλος, η υλοποίηση των σχεδίων έγινε με το πρόγραμμα *Adobe Illustrator.*

Το αντικείμενο της διπλωματικής είναι η κατασκευή μακέτας με χρήση υλικών Arduino και KNX, τα οποία συνδέονται ενσύρματα μεταξύ τους δημιουργώντας αμφίδρομες επικοινωνίες, αποδεικνύοντας με αυτόν τον τρόπο ότι αυτοί οι δύο κόσμοι μπορούν να επικοινωνήσουν και να συνεργαστούν.

Η μέθοδος που ακολουθήθηκε για την επικοινωνία των δύο κόσμων (Arduino και KNX) είναι η μελέτη περιστατικών (Case Studies) με συνδυασμό διαφόρων μεθόδων:

- Μέτρηση και απεικόνιση πληρότητας δεξαμενής με στερεά υλικά.
- Ενεργοποίηση συναγερμού σε πληρότητα της δεξαμενής άνω του 80%.
- Ενεργοποίηση ταινίας led για φωτισμό της μακέτας.
- Ενεργοποίηση ανεμιστήρα για ψύξη της μακέτας.

## <span id="page-15-0"></span>**ΘΕΩΡΗΤΙΚΟ ΥΠΟΒΑΘΡΟ**

### <span id="page-15-1"></span>**KNX**

Το **KNX** είναι ένα [ανοιχτό πρότυπο](https://en.wikipedia.org/wiki/Open_standard) (βλ. [EN 50090](https://en.wikipedia.org/wiki/EN_50090) , [ISO](https://en.wikipedia.org/wiki/ISO/IEC_JTC_1) [22510](https://en.wikipedia.org/wiki/ISO/IEC_JTC_1) ) για [αυτοματισμούς κτηρίων](https://en.wikipedia.org/wiki/Building_automation) και κατοικιών. Η ΚΝΧ Association ιδρύθηκε το 1990 στις Βρυξέλλες με αρχικό όνομα "ΕΙΒ Association". Ο στόχος ήταν να προωθήσει έξυπνες κατοικίες, έξυπνα κτίρια και ειδικότερα το σύστημα ΕΙΒ (European Installation Bus), το οποίο αναπτύχθηκε από κοινού από τους μεγαλύτερους κατασκευαστές ηλεκτρολογικού εξοπλισμού. Το 2006 μετονομάστηκε σε ΚΝΧ (από την ονομασία Konnex) και είχε σαν σκοπό την επέκτασή της σε παγκόσμιο επίπεδο. Σήμερα η ΚΝΧ Association απαριθμεί περισσότερα από 500 μέλη κατασκευαστών. Το 2019 το ΚΝΧ IP Secure αναγνωρίστηκε ως διεθνές πρότυπο ασφαλείας το EN ISO 22510 το οποίο καλύπτει την ανοιχτή επικοινωνία δεδομένων για κτηριακό αυτοματισμό μέσω ασφαλούς ΚΝΧnet / IP. (KNXassociation, 2021)

Η ανάγκη για άνεση και ευελιξία στη διαχείριση συστημάτων θέρμανσης, φωτισμού και ελέγχου πρόσβασης για μια κατοικία, καθώς και ένα συγκρότημα γραφείων με αποδοτικότερη ενέργεια, αυξάνεται. Ωστόσο, περισσότερη ευκολία και ασφάλεια σε συνδυασμό με χαμηλότερη κατανάλωση ενέργειας μπορούν να επιτευχθούν μόνο με έξυπνο έλεγχο και παρακολούθηση όλων των εμπλεκόμενων προϊόντων. Αυτή είναι μια πραγματική πρόκληση, καθώς συνεπάγεται περισσότερη καλωδίωση, από τους αισθητήρες και τους ενεργοποιητές έως τα κέντρα ελέγχου και παρακολούθησης. Για τους επαγγελματίες, μια τέτοια μάζα καλωδίωσης σημαίνει επίσης υψηλότερες προσπάθειες σχεδιασμού και εγκατάστασης, αυξημένο κίνδυνο πυρκαγιάς και αυξανόμενο κόστος. Στο σημείο αυτό έρχεται να δώσει τη λύση το KNX (KNX-association, 2021).

Ένα από τα μεγαλύτερα πλεονεκτήματα του ΚΝΧ είναι η δυνατότητα επικοινωνίας του μεταξύ προϊόντων ΚΝΧ διαφορετικών κατασκευαστών. Επειδή όλα τα προϊόντα ΚΝΧ «μιλούν» και «καταλαβαίνουν» την ίδια γλώσσα, μπορούν να επικοινωνήσουν μεταξύ τους π.χ. ο αισθητήρας πλήκτρων (button) του κατασκευαστή Α αλληλοεπιδρά με το σύστημα ενεργοποιητών (actuator) του κατασκευαστή Β. Εάν, μετά από καιρό, το προϊόν Α πάψει να λειτουργεί και ο κατασκευαστής του δεν το παράγει πλέον, μπορεί να αντικατασταθεί με αντίστοιχο προϊόν άλλου ΚΝΧ κατασκευαστή. (KNX-association, 2021)

Ένα άλλο πλεονέκτημα του ΚΝΧ είναι ότι όλα τα συστήματα λειτουργούν με το ίδιο λογισμικό, σε αντίθεση με διαφορετικά συστήματα (φώτα, σκίαση, HVAC κ.λπ.), όπου ο Integrator του έργου απαιτείται να γνωρίζει πολλά πακέτα λογισμικού. Το λογισμικό του ΚΝΧ ονομάζεται ETS και δίνει την δυνατότητα στον Integrator του έργου, γνωρίζοντας μόνο ένα εργαλείο λογισμικού να μπορεί να διαμορφώνει όλα τα προϊόντα ΚΝΧ, όλων των κατασκευαστών. (KNX-association, 2021)

#### <span id="page-16-0"></span>Τρόποι επικοινωνίας συσκευών ΚΝΧ

Η ανταλλαγή δεδομένων ΚΝΧ μεταξύ διαφορετικών συσκευών, τυπικά γίνεται μέσω του ξεχωριστού καλωδίου ελέγχου (KNX cable). Όμως τα δεδομένα μπορούν να μεταδοθούν με τέσσερις διαφορετικούς τρόπους επικοινωνίας:

![](_page_16_Picture_196.jpeg)

<span id="page-16-1"></span>*Πίνακας 1 Τρόποι επικοινωνίας συσκευών ΚΝΧ (KNX-association, 2021)*

Η πλέον διαδεδομένη επικοινωνία είναι το Συνεστραμμένο Ζεύγος (Twisted pair), το οποίο αποτελείται από δύο ζεύγη καλωδίων σε συνεστραμμένη δομή. Από αυτά τα τέσσερα καλώδια, τα δύο έχουν χρώμα κόκκινο-μαύρο, που είναι το βασικό ζεύγος σύνδεσης του ΚΝΧ. Μέσω αυτού μεταδίδονται όλα τα τηλεγραφήματα του ΚΝΧ, καθώς και 30V DC. Τα άλλα δύο καλώδια, που περιέχονται στο Twisted Pair, έχουν χρώμα άσπρο-κίτρινο. Μέσω αυτών μεταδίδεται τάση 30V DC για όποιες συσκευές χρειάζονται επιπλέον τάση από τα 30V που παρέχονται από το βασικό ζεύγος του κόκκινου-μαύρου.

Στο σημείο αυτό είναι σημαντικό να επισημανθεί ότι καμία από τις πιστοποιημένες συσκευές ΚΝΧ δεν μπορεί να τροφοδοτηθεί από το κεντρικό ζεύγος καλωδίων Twisted pair (κόκκινομαύρο) με λιγότερο από 21V DC. Σε αυτή τη περίπτωση θα έχουμε δυσλειτουργία της συσκευής (KNX-association, 2021).

Το πιστοποιημένο KNX BUS καλώδιο (Twisted pair) είναι θωρακισμένο και γι' αυτό μας επιτρέπει να το τοποθετούμε σε ελάχιστη απόσταση 4mm από ρεύματα υψηλής τάση 230 V AC. Τα επιτρεπτά μήκη εγκατεστημένου καλωδίου ΚΝΧ δεν πρέπει να ξεπερνάνε τα κάτωθι:

![](_page_17_Picture_111.jpeg)

<span id="page-17-0"></span>*Πίνακας 2 Επιτρεπτά μήκη καλωδίου ΚΝΧ (KNX-association, 2021)*

![](_page_17_Figure_3.jpeg)

<span id="page-17-1"></span>*Εικόνα 2 Μήκη καλωδίων ΚΝΧ (KNX-association, 2021)*

Μία συσκευή ΚΝΧ μέσω του καλωδίου Twisted Pair μεταδίδει μία ημιπερίοδο (half wave) του σήματος. Η απόσταση της μίας από την άλλη ημιπερίοδο είναι 104 μs που ισούται με 9.600 bit/s. Επομένως, το bit rate της επικοινωνίας των συσκευών ΚΝΧ είναι 9.600 bit/s το οποίο είναι ίσο με το bit rate της πλατφόρμας Arduino. Αυτός ακριβώς είναι ο λόγος που είναι εφικτή η επικοινωνία μεταξύ των δύο κόσμων (KNX-association, 2021).

![](_page_18_Figure_0.jpeg)

<span id="page-18-0"></span>*Εικόνα 3 Bit rate του ΚΝΧ (KNX-association, 2021)*

### <span id="page-19-0"></span>**Τοπολογία ΚΝΧ**

Η τοποθέτηση συσκευών στο πρωτόκολλο ΚΝΧ γίνεται με τοπολογία «BUS», δηλαδή αρκεί ένα μόνο ζεύγος καλωδίων για να συνδέσει όλες τις συσκευές μεταξύ τους, δίνοντάς μας μια πολύ οικονομική και γρήγορη εγκατάσταση σε αντίθεση με την γνωστή τοπολογία «Αστέρας» όπου η κάθε συσκευή χρειάζεται το δικό της καλώδιο (KNX-association, 2021).

![](_page_19_Figure_2.jpeg)

<span id="page-19-1"></span>*Εικόνα 4 Τοπολογία BUS και STAR*

Στο καλώδιο Twisted Pair, βάση πρωτοκόλλου, μπορούμε να τοποθετήσουμε από 1 έως 256 συσκευές σε μέγιστο μήκος καλωδίου 1000 μέτρων σε μία γραμμή. Σε περίπτωση που επιθυμούμε να τοποθετήσουμε περισσότερες συσκευές σε μία εγκατάσταση και σε μεγαλύτερη απόσταση, έχουμε την δυνατότητα να το πραγματοποιήσουμε προσθέτοντας έναν προσαρμοστή γραμμής (line coupler) και ένα ακόμα τροφοδοτικό. Αυτό μας δίνει την δυνατότητα να δημιουργούμε μία δεύτερη γραμμή, η οποία μπορεί να φιλοξενήσει άλλες 256 συσκευές και σε επιπλέον 1000 μέτρα. Έχουμε την δυνατότητα να τοποθετήσουμε έως 15 γραμμές στην ίδια περιοχή. Για ακόμα μεγαλύτερες εγκαταστάσεις προχωρούμε στην προσθήκη Προσαρμοστή περιοχής (Backbone coupler) μέσω του οποίου μπορούμε να ενώσουμε μία περιοχή με μία άλλη. Έχουμε δε την δυνατότητα με αυτό τον τρόπο να προσθέσουμε μέχρι 15 περιοχές. Ως εκ τούτου, σε ένα έργο μπορούν εγκατασταθούν πάνω από 57.000 συσκευές οι οποίες να αλληλοεπιδρούν μεταξύ τους σαν ένα σύνολο (KNX-association, 2021).

![](_page_20_Figure_0.jpeg)

<span id="page-20-1"></span>*Εικόνα 5 Τοπολογία KNX (KNX-association, 2021)*

#### <span id="page-20-0"></span>**Ατομική Διεύθυνση Συσκευής (Individual Address)**

Όταν έχουμε την δυνατότητα να τοποθετήσουμε τόσες πολλές συσκευές, όπως αποδείχθηκε στο προηγούμενο κεφάλαιο, είναι απαραίτητο να έχουμε ένα σύστημα ονοματοδοσίας για κάθε συσκευή. Αυτό επιτυγχάνεται με την Ατομική Διεύθυνση Συσκευής και με την οποία «βαπτίζουμε» την κάθε συσκευή στην αρχή του έργου. Η αποκαλούμενη Individual Address παραμένει αποθηκευμένη για πάντα, μέχρι να επιλέξουμε να της αλλάξουμε θέση. Ολοκληρώνοντας, η Ατομική Διεύθυνση εντός ενός τηλεγραφήματος ΚΝΧ έχει σταθερό μήκος κυκλοφορίας 16 bits (KNX-association, 2021).

Η Ατομική Διεύθυνση αποτελείται από τρία μέρη ξεχωρίζοντάς τα με τελεία.

- **1. Την περιοχή 0-15**
- **2. Την γραμμή 0-15**
- **3. BUS συσκευή 0-255**

Παράδειγμα διεύθυνσης είναι το ακόλουθο:

**15.15.255** 

### <span id="page-21-0"></span>**Διεύθυνση Ομάδας (Group Address)**

Η επικοινωνία μεταξύ συσκευών ΚΝΧ σε μία εγκατάσταση πραγματοποιείται μέσω τηλεγραφημάτων διευθύνσεως ομάδας (Group Address). Η Group Address αποτελεί μία θέση μνήμης μέσα στις συσκευές ΚΝΧ. Ο πιστοποιημένος προγραμματιστής ΚΝΧ (KNX Partner) επιλέγει ελεύθερα μία διεύθυνση ομάδας για κάθε λειτουργία του έργου π.χ. «Δωμάτιο 1, Φωτισμός 1 On/Off» (KNX-association, 2021)

Σε μία εγκατάσταση υπάρχουν διαθέσιμες 65.535 διευθύνσεις ομάδας. Μία διεύθυνση ομάδας, αποτελείται από 3 μέρη τα οποία χωρίζονται με κάθετη γραμμή.

- **1. Κύρια 0-31**
- **2. Ενδιάμεση 0-7**
- **3. Υποομάδα 0-255**

Παράδειγμα διεύθυνσης ομάδας είναι το ακόλουθο: **31/7/255**

#### <span id="page-21-1"></span>**Αντικείμενο Ομάδας (Group Object)**

Κάθε συσκευή ΚΝΧ έρχεται από τον κατασκευαστή με μία λίστα Αντικειμένων Επικοινωνίας. Κάθε ένα Αντικείμενο αποτελεί μια ξεχωριστή λειτουργία της εκάστοτε συσκευής. Ο προγραμματιστής οφείλει να επιλέξει το Αντικείμενο Επικοινωνίας το οποίο αντιστοιχεί στην δουλειά που θέλει να κάνει, π.χ. αν ένας αισθητήρας πλήκτρων έχει 8 κουμπιά, άρα και 8 διαφορετικά Αντικείμενα Επικοινωνίας, τότε ο προγραμματιστής επιλέγει ποια και πόσα θέλει να χρησιμοποιήσει.

Το μέγεθος ενός Αντικειμένου Επικοινωνίας μπορεί να ποικίλει ανάμεσα σε 1 bit έως και 14 bytes. Ενδεικτικά μπορούμε να αναφέρουμε ότι ένας διακόπτης switch χρειάζεται ένα bit ενώ ένας ποσοστιαίος δείκτης (%) 1 byte (KNX-association, 2021).

### <span id="page-21-2"></span>**Παράδειγμα λειτουργίας ΚΝΧ**

Ας υποθέσουμε ότι επιθυμούμε πατώντας το πλήκτρο 2 από τον αισθητήρα πλήκτρων να ανάβει το τρίτο φως του δωματίου. Για να υλοποιηθεί αυτό θα πρέπει η συσκευή Αισθητήρας Πλήκτρων με ατομική διεύθυνση (Individual Address) 4.6.12 και με Αντικείμενο Επικοινωνίας (Group Object) το Button 2 να στείλει ένα τηλεγράφημα ενός bit με εντολή ON στην Διεύθυνση Ομάδας (Group Address) φως 3 δωματίου 5/6/10. Στην συνέχεια από την Διεύθυνση Ομάδας (Group Address) που αναφέραμε, το τηλεγράφημα θα μεταβεί στην συσκευή Ενεργοποιητή (Actuator) με ατομική διεύθυνση (Individual Address) 5.2.3 μέσω του Αντικειμένου Επικοινωνίας (Group Object) Switch 3 και θα ανάψει το τρίτο φως του δωματίου.

![](_page_22_Figure_0.jpeg)

<span id="page-22-1"></span><span id="page-22-0"></span>Εικόνα 6 Παράδειγμα επικοινωνίας KNX (MDT, 2024)

### **ARDUINO**

Σύμφωνα με την επίσημη ιστοσελίδα της πλατφόρμας Arduino, αποτελεί μία ηλεκτρονική πλατφόρμα ανοιχτού κώδικα που βασίζεται σε εύχρηστο υλικό και λογισμικό. H πλατφόρμα Arduino έχει κατασκευαστεί με τέτοιο τρόπο, ώστε με καλώδια jumper, δηλαδή καλώδια με επαφές, να είναι εύκολο να συνδέσουμε και να αποσυνδέσουμε πολλών ειδών υλικά χωρίς να είναι αναγκαία η κόλλησή τους. Ενδεικτικά, μπορούμε να συνδέσουμε αισθητήρες απόστασης, αισθητήρες ήχου (μικρόφωνα), αισθητήρες φωτός, κλπ. Μετά την υλοποίηση του κώδικα και την αποστολή του στον μικροελεγκτή της πλακέτας μπορούμε να λάβουμε απαντήσεις λειτουργίας σε φωτοδιόδους led, σε ρελέ (grobotronics, Relay Module - 2 Channel 5V, 2024) για χρήση 230 V AC, σε μοτέρ όλων των τύπων, κλπ. Με σκοπό να υλοποιηθεί ο κώδικας, πρέπει να χρησιμοποιήσουμε τη [γλώσσα προγραμματισμού Arduino](https://www.arduino.cc/en/Reference/HomePage) (με βάση την [καλωδίωση](http://wiring.org.co/) ) μέσω του λογισμικού Arduino (IDE) (Arduino, Software, Arduino, 2024).

Μέσα στα χρόνια ύπαρξης της πλακέτας έχουν υλοποιηθεί πλήθος έργων σε όλο το κόσμο ως επί το πλείστων για εκπαιδευτικούς σκοπούς σε μαθητές και σπουδαστές, αλλά και σε επαγγελματικά έργα για την δημιουργία έργων χαμηλής κλίμακας.

Η πλακέτα Arduino απλοποιεί, επίσης, τη διαδικασία εργασίας με μικροελεγκτές. Συγχρόνως, προσφέρει κάποια πλεονεκτήματα σε ερασιτέχνες και επαγγελματίες σε σχέση με άλλα συστήματα (Αrduino, 2024):

- **Φθηνές** Οι πλατφόρμες Arduino είναι σχετικά φθηνές σε σύγκριση με άλλες πλατφόρμες μικροελεγκτών. Η φθηνότερη έκδοση της μονάδας Arduino μπορεί να κοστίζει λιγότερο από 10 ευρώ
- **Cross-platform** Το λογισμικό Arduino (IDE) εκτελείται σε όλα τα λειτουργικά συστήματα (Windows, Macintosh OSX και Linux) ενώ τα περισσότερα συστήματα μικροελεγκτών περιορίζονται στα Windows.
- **Απλό, σαφές περιβάλλον προγραμματισμού** Ένας από τους βασικούς λόγους της επιτυχίας του λογισμικού Arduino (IDE) είναι το γεγονός ότι είναι συγχρόνως εύχρηστο για αρχάριους, αλλά αρκετά ευέλικτο για τους προχωρημένους χρήστες.
- **Λογισμικό ανοιχτού κώδικα και επεκτάσιμο** Το λογισμικό Arduino βασίζεται στην γλώσσα προγραμματισμού AVR-C και αποτελεί εργαλείο ανοιχτού κώδικα. Μπορούμε να απογειώσουμε τις δυνατότητες του κώδικα χρησιμοποιώντας βιβλιοθήκες της γλώσσας προγραμματισμού C++.

### <span id="page-23-0"></span>**Μοντέλα Arduino**

Υπάρχουν πολλά μοντέλα της πλατφόρμας Arduino στην αγορά με σκοπό να καλύπτουν πληθώρα αναγκών.

| <b>STARTS</b>            |                  |                  |                         |                   |                    |  |                  |  |  |
|--------------------------|------------------|------------------|-------------------------|-------------------|--------------------|--|------------------|--|--|
| Arduino Uno              | Arduino Leonardo |                  |                         | Arduino Mega 2560 | Arduino LilyPad    |  | Arduino Mega ADK |  |  |
|                          |                  |                  |                         |                   | <br><b>ESTEEPH</b> |  |                  |  |  |
| Arduino Fio              |                  | Arduino Ethernet |                         | Arduino Pro       | Arduino BT         |  | Arduino Nano     |  |  |
|                          |                  |                  |                         |                   |                    |  |                  |  |  |
| USB/Serial Light Adapter | Arduino Mini     |                  | Mini USB/Serial Adapter |                   | Arduino Pro Mini   |  |                  |  |  |

<span id="page-23-2"></span>*Εικόνα 7 Είδη Πλακετών Arduino (Δημητρίου, 2012)*

### <span id="page-23-1"></span>**Χαρακτηριστικά Arduino Pro Mini**

![](_page_23_Picture_118.jpeg)

![](_page_24_Picture_210.jpeg)

<span id="page-24-3"></span>*Πίνακας 3 Χαρακτηριστικά Arduino Pro Mini (grobotronics, arduino-pro-mini, 2023)*

### <span id="page-24-0"></span>**Χαρακτηριστικά Arduino Nano**

![](_page_24_Picture_211.jpeg)

<span id="page-24-4"></span>*Πίνακας 4 Χαρακτηριστικά Arduino Nano (grobotronics, Nano Compatible, 2024)*

#### <span id="page-24-1"></span>**Χαρακτηριστικά Relay Module - 2 Channel**

![](_page_24_Picture_212.jpeg)

<span id="page-24-5"></span>*Πίνακας 5 Χαρακτηριστικά Relay Module - 2 Channel (grobotronics, Relay Module - 2 Channel 5V, 2024)*

### <span id="page-24-2"></span>**Χαρακτηριστικά HC-SR04 Ultrasonic sensor**

![](_page_24_Picture_213.jpeg)

<span id="page-24-6"></span>*Πίνακας 6 Χαρακτηριστικά HC-SR04 Ultrasonic sensor (Arduino, Getting Started with the HC-SR04 Ultrasonic sensor, 2024)*

### <span id="page-25-0"></span>**ΣΧΕΔΙΑΣΗ ΚΑΙ ΚΑΤΑΣΚΕΥΗ ΥΛΙΚΟΥ ΜΕΡΟΥΣ (HARDWARE)**

### <span id="page-25-1"></span>**Λειτουργικά Μέρη Κατασκευής**

Για την λειτουργία της κατασκευής έχουν χρησιμοποιηθεί ένας coupler της Siemens (BUS COUPLING UNIT Siemens 5WG1117-2AB12) ο οποίος αποτελεί το βασικό μέσο επικοινωνίας του ΚΝΧ και της Arduino. Κατασκευαστικά είναι μία μονάδα χωνευτή σε τοίχο ή γυψοσανίδα η οποία συνδέεται με πλαίσιο πλήκτρων της εταιρείας Siemens. Στην πίσω πλευρά της συσκευής αυτής υπάρχει μία BUS κλέμα στην οποία συνδέουμε το πιστοποιημένο καλώδιο ΚΝΧ (κόκκινο-μαύρο). (ProPous Hellas, 2024)

Στην μπροστινή πλευρά υπάρχουν οι επαφές:

- Vcc 5V DC
- GND
- TX
- $\bullet$  RX

Σε αυτές τις τέσσερις επαφές συνδέουμε μια Arduino Pro Mini, η οποία αποτελεί και τον βασικό μας controller.

Στην Arduino Pro Mini συνδέουμε τον σένσορα απόστασης (Ultrasonic sensor (sonar) HC-SR04) (Arduino, Getting Started with the HC-SR04 Ultrasonic sensor, 2024) ο οποίος και θα αποτελέσει το αισθητήριο μέτρησης ποσοστιαίας πληρότητας. Επίσης, συνδέουμε μία Arduino Nano αποκλειστικά και μόνο για την αποστολή σήματος με σκοπό να ενεργοποιηθούν τα δύο κανάλια του Ενεργοποιητή (Actuator / Ρελέ) (grobotronics, Relay Module - 2 Channel 5V, 2024). Ο λόγος τοποθέτησης της Arduino Nano είναι για την επίλυση της πτώσης τάσης που παρατηρήθηκε στην Arduino Pro Mini λόγω της χρήσης του Sonar και του Actuator. Στον Ενεργοποιητή (Actuator / Ρελέ) έχει τοποθετηθεί μία ταινία led 12V DC για τον φωτισμό της μακέτας και ένας ανεμιστήρας 12V DC για την ψύξη των πλακετών. Τέλος, στην κλέμα BUS του ΚΝΧ Coupler έχει συνδεθεί μία KNX οθόνη (MDT Push Button Smart 55 (BE-TAS5504.01) (MDT, 2024) Για την τροφοδοσία των πλακετών εκτός από την Arduino Nano που συνδέεται με USB 5V DC χρησιμοποιείται ένα ΚΝΧ τροφοδοτικό ABB POWER SUPPLY KNX 30 MA NTI/Z 28.30.1 (ΑΒΒ, 2024) Για την τροφοδοσία της ταινίας led και του ανεμιστήρα χρησιμοποιείται ένα τροφοδοτικό 12V DC 1.0A (SN-12D100)

Για τον προγραμματισμό της Arduino Pro Mini και μόνο, χρησιμοποιήθηκε μία Arduino UNO R3. Για την παρακολούθηση των τηλεγραφημάτων που χρησιμοποιήθηκαν κατά την διάρκεια της κατασκευής του έργου αξιοποιήθηκε το ΚΝΧ USB Interface MDT SCN-USBR.02 (MDT, 2024)

### <span id="page-26-0"></span>Στάδια Κατασκευής Μακέτας

![](_page_26_Picture_1.jpeg)

Για την δημιουργία της βάσης της μακέτας χρησιμοποιήθηκε κοντραπλακέ θαλάσσης σιμίδα, το οποίο χαράχτηκε και κόπηκε με laser cutter.

*Laser cutter*

<span id="page-26-1"></span>*Εικόνα 8 Χάραξη ξύλου μακέτας με* 

![](_page_26_Picture_5.jpeg)

Μετά την κοπή, τα ξύλα τρίφτηκαν και κολλήθηκαν.

<span id="page-26-2"></span>*Εικόνα 9 Συναρμολόγησης κατασκευής*

![](_page_26_Picture_8.jpeg)

Τοποθέτηση πλακετών Arduino και ΚΝΧ.

<span id="page-26-3"></span>*Εικόνα 10 Τοποθέτηση πλακετών*

![](_page_27_Picture_0.jpeg)

Κόλληση και σύνδεση καλωδίων.

<span id="page-27-0"></span>*Εικόνα 11 Καλωδίωση*

![](_page_27_Picture_3.jpeg)

Χαράκτηκε και κόπηκε plexiglass για το καπάκι της κατασκευής και για την στήριξη της οθόνης και του Sonar.

![](_page_27_Picture_5.jpeg)

<span id="page-27-1"></span>*Εικόνα 12 Τοποθέτηση plexiglass*

### <span id="page-28-0"></span>Οδηγίες Χρήσης Κατασκευής

![](_page_28_Picture_1.jpeg)

*Εικόνα 13 Τροφοδοσία μακέτας*

Για την έναρξη λειτουργίας της μακέτας θα πρέπει να τροφοδοτηθεί με ρεύμα. Για αυτό το σκοπό συνδέουμε τις δύο Europlug πρίζες σε 230V AC οι οποίες αντιστοιχούν στα δύο τροφοδοτικά της μακέτας. Πιο συγκεκριμένα, στο τροφοδοτικό του ΚΝΧ που μας δίνει 30V DC και στο τροφοδοτικό της ταινίας led και του ανεμιστήρα που μας

<span id="page-28-2"></span>δίνει 24V DC. Τέλος, συνδέουμε το καλώδιο USB σε θύρα USB 5V DC, το οποίο αντιστοιχεί στην τροφοδοσία της πλακέτας Arduino Nano.

![](_page_28_Picture_5.jpeg)

Από την οθόνη/buttons χειριζόμαστε και λαμβάνουμε τα αποτελέσματα από τον σένσορα της μακέτας. Η οθόνη διαθέτει 4 πλήκτρα τα οποία βρίσκονται στις τέσσερις γωνίες. Οι λειτουργίες του κάθε πλήκτρου βρίσκονται στον παρακάτω πίνακα:

<span id="page-28-3"></span>*Εικόνα 14 Οθόνη ΚΝΧ*

| <b>TIAHKTPO</b> | ΘΕΣΗ          | ΛΕΙΤΟΥΡΓΙΑ                   |  |  |  |  |
|-----------------|---------------|------------------------------|--|--|--|--|
| ПАНКТРО 1       | Πάνω αριστερά | On/Off ταινίας led           |  |  |  |  |
| ПАНКТРО 2       | Πάνω δεξιά    | On/Off ανεμιστήρα            |  |  |  |  |
| ПЛНКТРО 3       | Κάτω αριστερά | Status led $\gamma$ ta alarm |  |  |  |  |
| ПЛНКТРО 4       | Κάτω δεξιά    | Status led για alarm         |  |  |  |  |

<span id="page-28-1"></span>*Πίνακας 7 Λειτουργίες πλήκτρων οθόνης*

Μετά το στιγμιαίο πάτημα των πλήκτρων 1 και 2 αλλάζει η οπτικοποίηση του εικονιδίου που επιλέξαμε στο πάνω επίπεδο της οθόνης. Όταν η κάθε λειτουργία είναι ενεργοποιημένη το εικονίδιο από μαύρο γίνεται πορτοκαλί.

![](_page_29_Picture_1.jpeg)

*Εικόνα 15 Οθόνη με ενεργοποιημένες λειτουργίες*

<span id="page-29-0"></span>Μετά την πάτημα του πλήκτρου 1 ενεργοποιείται η ταινία led η οποία βρίσκεται περιμετρικά στο εσωτερικό μέρος της κατασκευής με σκοπό τον φωτισμό της.

<span id="page-29-1"></span>![](_page_29_Picture_4.jpeg)

*Εικόνα 16 Κατασκευή με αναμμένη την ταινία led*

Μετά την πάτημα του πλήκτρου 2 ενεργοποιείται ο ανεμιστήρας ο οποίος βρίσκεται στο πίσω μέρος της κατασκευής με σκοπό να ψύχει τις πλακέτες.

![](_page_30_Picture_1.jpeg)

#### <span id="page-30-0"></span>*Εικόνα 17 Ανεμιστήρας*

Στο κάτω επίπεδο της οθόνης βλέπουμε το αποτέλεσμα της ποσοστιαίας πληρότητας που μας δίνει η μέτρηση από το Sonar. (Arduino, Getting Started with the HC-SR04 Ultrasonic sensor, 2024)

![](_page_30_Picture_4.jpeg)

#### <span id="page-30-1"></span>*Εικόνα 18 Ενδείξεις οθόνης*

Στην δεξιά μεριά της μακέτας έχει τοποθετηθεί ένα plexiglass σε σχήμα Γ, για να στερεώνει τον σένσορα Ultra Sonic (Arduino, Getting Started with the HC-SR04 Ultrasonic sensor, 2024) σε απόσταση μέτρησης από το έδαφος 20cm. Με την τοποθέτηση αντικειμένων κάτω από τον σένσορα παρομοιάζουμε συνθήκες πληρότητας δεξαμενής στερεών.

![](_page_31_Picture_0.jpeg)

#### <span id="page-31-0"></span>*Εικόνα 19 Sensor Ultra-Sonic (Sonar)*

Μόλις η μέτρηση του Sonar είναι ίση ή μεγαλύτερη από το 80% ενεργοποιείται η λειτουργία Alarm μέσω εντολής από την Arduino Pro Mini (grobotronics, arduino-pro-mini, 2023) και μας εμφανίζεται ένδειξη στην οθόνη ΚΝΧ με το άναμμα των δύο κάτω led των πλήκτρων 3 και 4. Η λειτουργία αυτή εκτελείται με τα led να αναβοσβήνουν για πιο έντονη απεικόνιση του Alarm.

<span id="page-31-1"></span>![](_page_31_Picture_3.jpeg)

*Εικόνα 20 Ενδειξη Alarm στην οθόνη ΚΝΧ*

## <span id="page-32-0"></span>**Μηχανολογικό σχέδιο**

![](_page_32_Figure_1.jpeg)

<span id="page-32-1"></span>*Εικόνα 21 Μηχανολογικό σχέδιο*

## <span id="page-33-0"></span>**Ηλεκτρονικό κύκλωμα**

![](_page_33_Figure_1.jpeg)

<span id="page-33-1"></span>*Εικόνα 22 Ηλεκτρονικό κύκλωμα*

![](_page_34_Figure_0.jpeg)

<span id="page-34-0"></span>*Εικόνα 23 Συνδεσμολογία των εξαρτημάτων σε φυσική μορφή.*

### <span id="page-35-0"></span>**Λίστα υλικών**

- Arduino Pro mini
- Arduino nano
- Ultrasonic sensor (sonar) HC-SR04
- BUS COUPLING UNIT Siemens 5WG1117-2AB12
- MDT Push Button Smart 55 (BE-TAS5504.01)
- ABB POWER SUPPLY KNX 30 MA NTI/Z 28.30.1
- Relay Module 2 Channel
- Καλώδια επαφών Jumper
- Καλώδιο KNX πιστοποιημένο
- Ταινία led 12V
- Τροφοδοτικό 12VDC
- Ανεμιστήρας 12V
- Plexiglass / Ξύλο

### <span id="page-35-1"></span>**Οικονομικός προϋπολογισμός**

![](_page_35_Picture_204.jpeg)

**Σύνολο** 247€

# <span id="page-36-0"></span>**ΑΝΑΛΥΣΗ ΚΑΙ ΣΥΓΓΡΑΦΗ ΛΟΓΙΣΜΙΚΟΥ (SOFTWARE)**

### Διάγραμμα Ροής

![](_page_36_Figure_2.jpeg)

<span id="page-36-1"></span>*Εικόνα 24 Διάγραμμα ροής της Arduino Pro Mini*

![](_page_37_Figure_0.jpeg)

<span id="page-37-0"></span>*Εικόνα 25 Διάγραμμα ροής της Arduino Nano*

### <span id="page-38-0"></span>**Κώδικας Προγράμματος**

#### Κώδικας εγκατεστημένος στην Arduino Pro Mini

Για το σκοπό της εργασίας, πρέπει να δημιουργηθεί και να εγκατασταθεί στην Arduino Pro Mini ένα πρόγραμμα το οποίο να διαβάζει ποσοστό πληρότητας από ένα σένσορα Sonar. Κατόπιν να μας ενημερώνει, όταν υπάρχει πληρότητα ίση ή μεγαλύτερη του 80%, στέλνοντας τηλεγράφημα στο ΚΝΧ. Ακόμα να λαμβάνει τηλεγράφημα ON/OFF από το ΚΝΧ για τον φωτισμό του έργου. Τέλος να λαμβάνει τηλεγράφημα ON/OFF από το ΚΝΧ για την ψύξη του έργου.

Στις απαιτήσεις του κώδικα είναι να λειτουργεί το sonar συνεχόμενα χωρίς το πάτημα κάποιου κουμπιού σαν request. Θα πρέπει να είναι σε ετοιμότητα για ανάγνωση πληρότητας ίση ή μεγαλύτερη του 80% και αποστολή alarm. Ταυτόχρονα πρέπει να μπορεί να διαβάζει συνέχεια για πιθανή αποστολή τηλεγραφήματος από το KNX για τα δύο σενάρια ON/OFF. Για τον σκοπό αυτό, το sonar πρέπει να είναι στον βασικό κορμό του κώδικα (void loop) για την αυτόματη και συνεχή λειτουργία του. Συγχρόνως παρατηρήθηκε ότι είναι απαραίτητο να διαθέτει καθυστέρηση (delay)100ms για την σωστή λειτουργία του. Αυτό όμως έρχεται σε αντίθεση με τη λειτουργία των εντολών ON/OFF, διότι πρέπει να γίνεται συνεχώς η ανάγνωση τους χωρίς καθυστέρηση (delay). Για να λυθεί αυτό το πρόβλημα στον κώδικα χρησιμοποιήθηκε μία while στον βασικό κορμό του (void loop), η οποία αναγκάζει την Arduino να διαβάζει για πιθανό τηλεγράφημα ON/OFF από το KNX 20.000 φορές μέσω μίας ξεχωριστής λειτουργίας (funtion)(void knxEvents). Κατόπιν να επιστέφει στον βασικό κορμό του κώδικα (void loop) και να διαβάζει μία φορά την ένδειξη του sonar και τέλος να επιστρέφει στην αρχή του κώδικα επαναλαμβάνοντας τις λειτουργίες. Έτσι δίνεται προτεραιότητα στην ανάγνωση τηλεγραφημάτων από το KNX έναντι του sonar του οποίου οι μεταβολές δεν είναι απότομες.

Ακόμα, μέσα στον βασικό κορμό του κώδικα (void loop), μετά την ανάγνωση του sonar, υπάρχει η μετατροπή της μέτρησης απόστασης του sonar σε ποσοστό. Αυτό γίνεται με την μαθηματική πράξη:

Πληρότητα = ύψος δεξαμενής – μέτρηση sonar

Ποσοστό = (πληρότητα / ύψος δεξαμενής) \* 255

Έπειτα σε περίπτωση που το ποσοστό είναι ίσο ή μεγαλύτερο του 80% στέλνει ένδειξη alarm στο ΚΝΧ

Επειδή η οθόνη αντιλαμβάνεται 0-255% το 100% είναι 255. Επομένως, το 80% αντιστοιχεί στο 204%.

// connect Arduino with KNX // Purpose // The mC (Arduino)receives and sends data to KNX screen through a KNX coupler // Hardware

// The KNX screen connects to KNX coupler with a KNX cable (Twisted pair). Then // the coupler connects to Arduino Mini. Arduino Mini connects to Arduino Nano. // Finally, Sonar and Relay are connected to Arduino Nano. // Software // Uses Arduino standard library calls KnxDevice.h(). // Reference // v1, P. Kamitsos, Feb. 2024. // Pin1 led // Pin2 Fan // Required environment : // - Configure one of the push button channel in TOGGLE mode on EIB address 0.0.2 in ETS // - Configure one of the push button channel in TOGGLE mode on EIB address 0.0.4 in ETS // - Arduino Mini Pro with its serial port connected to coupler interface

#### #include <KnxDevice.h>

```
int Pin1 = 12; // pin of led
int Pin2 = 13; // pin of fan
int k = 0; // variable for loop
const int trigPin = 8; // pin of sonar
const int echoPin = 9; // pin of sonar
long duration; // delay in sonar
float distance; // measurement of sonar
float tank = 20; // the maximum measured distance of sonar
float fill; // variable of filled tank
float percentage; // measurement of sonar converted into %
// Definition of the Communication Objects attached to the device
KnxComObject KnxDevice:: comObjectsList[] =
{
/* Index 0 : */ KnxComObject(G_ADDR(0,0,2), KNX_DPT_1_001 /* 1.001 B1
DPT_Switch */ , COM_OBJ_LOGIC_IN_INIT /* Logical Input Object with Init 
Read */ ),
/* Index 1 : */ KnxComObject(G_ADDR(0,0,1), KNX_DPT_1_001 /* 1.001 B1
DPT_Switch */ , COM_OBJ_SENSOR /* Sensor Output */ ) ,
/* Index 2 : */ KnxComObject(G_ADDR(0,0,3), KNX_DPT_5_001 /* 5.001 U8
DPT_Scaling */ , COM_OBJ_SENSOR /* Sensor Output */ ) ,
/* Index 3 : */ KnxComObject(G_ADDR(0,0,4), KNX_DPT_1_001 /* 1.001 B1
DPT_Switch */ , COM_OBJ_LOGIC_IN_INIT /* Logical Input Object with Init
Read */ ),
```
};

```
const byte KnxDevice::_comObjectsNb = sizeof(_comObjectsList) / 
sizeof(KnxComObject); // do no change this code
// Callback function to handle com objects updates
void knxEvents(byte index) {
 switch (index)
  {
   case 0 : 
        if (Knx.read(0)) { digitalWrite(Pin1, HIGH); } // if 0, 0, 2 is on
then actuator 1 on
       else { digitalWrite(Pin1, LOW); } // if 0,0,2 is off then
actuator 1 off
   break;
    case 3 : 
       if (Knx.read(3)) { digitalWrite(Pin2, HIGH); } // if 0,0,4 is on
then actuator 2 on
       else { digitalWrite(Pin2, LOW); } // if 0,0,4 is off then
actuator 2 off
   break;
  }
 };
void setup(){
  pinMode(Pin1, OUTPUT); 
  pinMode(Pin2, OUTPUT); 
  pinMode(trigPin, OUTPUT); // Sets the trigPin as an Output
  pinMode(echoPin, INPUT); // Sets the echoPin as an Input
  Knx.begin(Serial, P_ADDR(1,1,1)); // start a KnxDevice session with
physical address 1.1.1 on Serial UART
}
void loop(){
while (k < 20000) { // when k<20000 then loop
  Knx.task(); \frac{1}{2} // call KNX funtion
 k++; // k = k + 1
}
```

```
digitalWrite(trigPin, LOW);
 delayMicroseconds(2);
 // Sets the trigPin on HIGH state for 10 micro seconds
 digitalWrite(trigPin, HIGH);
 delayMicroseconds(10);
 digitalWrite(trigPin, LOW);
 // Reads the echoPin, returns the sound wave travel time in microseconds
 duration = pulseIn(echoPin, HIGH);
 // Calculating the distance
 distance = duration * 0.034 / 2;// Prints the distance on the Serial Monitor
//percentage 
fill = tank - distance;
percentage = (fill / tank)*255; // convert distance to percentage
            Knx.write(2, percentage); \frac{1}{2} // print percentage to KNX
screen
            if (percentage >= 204){ \frac{1}{2} // if percentage > 80\% alarm ON
            Knx.write(1,1);}
            else {
            Knx.write(1,0); \frac{1}{2} // if percentage < 80% alarm OFF
            }
delay(100); 
k=0;}
```
### <span id="page-42-0"></span>**Κώδικας εγκατεστημένος στην Arduino Nano**

Στον κώδικα την Arduino Nano, μόλις λάβει 1 από το pin 9 που προέρχεται από την Arduino Pro mini, ενεργοποιεί το pin 11 δίνοντας εντολή στον ρελέ (grobotronics, Relay Module - 2 Channel 5V, 2024) να ανάψει την ταινία led.

Όταν λάβει 0 από το pin 9, που προέρχεται από την Arduino Pro mini. απενεργοποιεί το pin 11 δίνοντας εντολή στον ρελέ να κλείσει την ταινία led.

Μόλις λάβει 1 από το pin 8, που προέρχεται από την Arduino Pro mini, ενεργοποιεί το pin 12 δίνοντας εντολή στον ρελέ να ανάψει τον ανεμιστήρα.

Όταν λάβει 0 από το pin 8, που προέρχεται από την Arduino Pro, mini απενεργοποιεί το pin 12 δίνοντας εντολή στον ρελέ να κλείσει τον ανεμιστήρα.

```
// connect Arduino with KNX
// Purpose
// Connection of Arduino Nano with Sonar and Relay
// Hardware
// The Arduino Nano receives signal from Arduino Mini and turns the Sonar 
and the two relay channels on and off
// Software
// Uses Arduino IDE 
// Reference
// v1, P. Kamitsos, Feb. 2024.
void setup() {
  pinMode(8, INPUT_PULLUP); // set push button pin as input
  pinMode(9, INPUT_PULLUP); // set push button pin as input
  pinMode(12, OUTPUT); // set LED pin as output
  pinMode(11, OUTPUT); // set LED pin as output
  Serial.begin(9600); \frac{1}{1} initialize UART with baud rate of 9600 bps
}
void loop() {
  if (digitalRead(8) == HIGH) digitalWrite(12, LOW); // if the pin8 is
on led turn on 
  else digitalWrite(12, HIGH); \sqrt{ } // if the pin8 is
off led turn off
```

```
if (digitalRead(9) == HIGH) digitalWrite(11, LOW); // if the pin9 is
on fan turn on
  else digitalWrite(11, HIGH);
```
}

## <span id="page-44-0"></span>**ΔΙΕΚΠΕΡΑΙΩΣΗ**

Μετά από έρευνα για το ποια είναι τα κατάλληλα υλικά με σκοπό την επικοινωνία της Arduino με το ΚΝΧ αγοράστηκαν τα υλικά από επίσημους προμηθευτές Arduino και ΚΝΧ αντίστοιχα. Χρησιμοποιήθηκαν καλώδια Jumper για την σύνδεση των συσκευών Arduino και πιστοποιημένα καλώδια ΚΝΧ Twisted Pair για την σύνδεση των συσκευών ΚΝΧ.

Με την χρήση του προγράμματος της ΚΝΧ ETS6 (KNX, 2024) δημιουργήθηκαν οι διευθύνσεις ομάδων (Group Addresses):

- 0/0/1 (Alarm) για την λήψη του σήματος Alarm μετά από ένδειξη του αισθητήρα πληρότητας ≥80%,
- 0/0/2 (Button 1) για την αποστολή της εντολής ON/OFF για την λειτουργία της ταινίας led
- 0/0/3 (Sonar) για την λήψη δεδομένων της ποσοστιαίας πληρότητας από το Sonar.
- 0/0/4 (Button 2) για την αποστολή της εντολής ON/OFF για την λειτουργία του ανεμιστήρα

Για την επίβλεψη χρησιμοποιήθηκε το εργαλείο Diagnostic Tool, το οποίο είναι στο πρόγραμμα του ΚΝΧ ETS6 μέσω του οποίου είναι δυνατή η προβολή των τηλεγραφημάτων από και προς την Arduino.

Αναφορικά με την οθόνη ΚΝΧ με ατομική διεύθυνση 1.1.2 χρησιμοποιήθηκαν τα αντικείμενα επικοινωνίας:

- 0 Button 1 σε λειτουργία *Toggle* (δηλαδή με την χρήση ενός μόνο κουμπιού στέλνουμε διαδοχικά ON / OFF) και συνδεδεμένο με την διεύθυνση ομάδας 0/0/2 με μήκος 1 bit.
- 10 Button 2 σε λειτουργία *Toggle* συνδεδεμένο με την διεύθυνση ομάδας 0/0/4 με μήκος 1 bit.
- 23 Button 3/4 σε λειτουργία *Blinds* συνδεδεμένο με την διεύθυνση ομάδας 0/0/3 με μήκος 1 byte.
- 58 Led 3 σε λειτουργία *Switch* συνδεδεμένο με την διεύθυνση ομάδας 0/0/1 με μήκος 1 bit.

### <span id="page-45-0"></span>**Χρήση Προγράμματος ETS**

*Βήμα 1:* Για να ξεκινήσουμε ένα νέο έργο ανοίγουμε το πρόγραμμα του ETS6 (KNX, 2024) και πατάμε το κουμπί «Νέο Έργο». Στην συνέχεια μας εμφανίζεται ένα παράθυρο (βλέπε Εικόνα 26) όπου συμπληρώνουμε τα στοιχεία Όνομα Έργου, Τύπος Έργου, Είδος επικοινωνίας κεντρικής γραμμής και τοπολογία.

![](_page_45_Picture_93.jpeg)

<span id="page-45-1"></span>*Εικόνα 26 Νέο Έργο*

*Βήμα 2:* Για να μπορέσει να υλοποιηθεί η παραμετροποίηση χρειάζεται να βλέπουμε δύο παράθυρα λειτουργίας ταυτόχρονα. Για αυτό το λόγο επιλέγουμε από το υπομενού στο κουμπί «Πάνελ» το κουμπί «Συσκευές».

<span id="page-45-2"></span>![](_page_45_Picture_5.jpeg)

*Εικόνα 27 Διάταξη.*

![](_page_46_Picture_96.jpeg)

*Βήμα 3:* Στο πάνω παράθυρο προβολής επιλέγουμε το κουμπί «Κατάλογος».

<span id="page-46-0"></span>*Εικόνα 28 Άνοιγμα καταλόγου*

*Βήμα 4:* Από την μπάρα αναζήτησης αναζητούμε τις συσκευές που συμπεριλαμβάνονται στο έργο με την ονομασία τους. Μετά την εύρεση κάθε συσκευής σέρνουμε (drag and drop) την συσκευή στο κάτω παράθυρο που είναι η λίστα Συσκευών.

<span id="page-46-1"></span>![](_page_46_Picture_4.jpeg)

*Εικόνα 29 Αναζήτηση Συσκευών*

*Βήμα 5:* Από το υπομενού του πάνω παραθύρου επιλέγουμε «Τοπολογία».

![](_page_47_Picture_51.jpeg)

<span id="page-47-0"></span>*Εικόνα 30 Τοπολογία*

*Βήμα 6:* Σύμφωνα με τον τρόπο επικοινωνίας της κάθε συσκευής στο έργο, προσθέτουμε αντίστοιχα την συσκευή στην τοπολογία του ETS. Για την υλοποίηση αυτού, κάνουμε drag and drop τη συσκευή μας από το κάτω παράθυρο «Συσκευές» στο πάνω παράθυρο «Τοπολογία» στην επιλογή TP περιοχή. Με αυτό το τρόπο η συσκευή μας παίρνει ατομική διεύθυνση (Individual Address) στο έργο.

![](_page_47_Picture_52.jpeg)

<span id="page-47-1"></span>*Εικόνα 31 Προσθήκη Συσκευής στην τοπολογία*

| $\mathbf{v}$<br>KNX<br><b>Διπλωματική</b> (1)                 | $\ddot{\phantom{0}}$<br>$\times$<br>$\checkmark$ |                     | we concernate map as open annual compression only open comp |            |                                                       |                                   | σ<br>$\times$                              |
|---------------------------------------------------------------|--------------------------------------------------|---------------------|-------------------------------------------------------------|------------|-------------------------------------------------------|-----------------------------------|--------------------------------------------|
| ΤΗ Κεντρική Γραμμή Τοπολογίας<br>$\leftarrow$ $\rightarrow$   | <b>6</b> 1 TP περιοχή                            |                     | + Προσθήκη Γραμμών V                                        | Χ Διαγραφή | $\frac{1}{2}$ Φόρτιση $\vee$<br><b>IC</b> Αναίρεση    | $\Box$ Πάνελ $\vee$<br>田          | ⋒                                          |
| <b>11</b> Τοπολογία<br>$\vee$ $\times$                        | Γε Γραμμές Π Η Τμήματα Ο                         | <b>1</b> Συσκευές 1 |                                                             |            | Ο Αναζήτηση<br>$\sim$                                 | ■ Ιδιότητες                       | $(\Sigma)$                                 |
| <b>Ε Κατάλογος</b><br><b>1</b> Συσκευές                       | Αα Διεύθυ Δωμάτιο<br>1.0.1                       | Περιγραφή           | Πρόγραμμα Εφαρμογής<br>Push Button Smart 55/63 4-fold       |            | Διε Πργ Παρ Ομδ Δ Κατασκευαστής<br>- MDT technologies | ◎<br>Ρυθμίσεις                    | $\Box$<br>$\odot$<br>Σχόλια<br>Πληροφορίες |
| <b>F</b> Κτίρια<br>★                                          |                                                  |                     |                                                             |            |                                                       | Όνομα Περιοχής<br>ΤΡ περιοχή      |                                            |
| 11 Διευθύνσεις Ομάδων<br>$\star$                              |                                                  |                     |                                                             |            |                                                       | Διεύθυνση<br>$1-\frac{4}{\pi}$    |                                            |
| <b>H</b> Τοπολογία<br>$\star$<br>Διαγνωστικά                  |                                                  |                     |                                                             |            |                                                       | Περιγραφή                         |                                            |
| Όλα τα πάνελ                                                  |                                                  |                     |                                                             |            |                                                       |                                   |                                            |
| - Άνοιγμα σε νέα καρτέλα                                      |                                                  |                     |                                                             |            |                                                       | Κατάσταση                         |                                            |
| - Άνοινμα σε νέο παράθυρο                                     |                                                  |                     |                                                             |            |                                                       | Άγνωστο                           |                                            |
| ↑ Μετακίνηση προς τα επάνω                                    |                                                  |                     |                                                             |            |                                                       | Όνομα Κύριας Γραμμής              |                                            |
| <b>J</b> Μετακίνηση κάτω                                      | <b>1 Συσκευές 1</b>     Παράμετροι               |                     |                                                             |            | Ο Αναζήτηση<br>$\sim$                                 | ΤΡ κύρια γραμμή                   |                                            |
| <b>Conservation of the conservation of the American State</b> | Αα Διεύθυ Δωμάτιο                                | Περιγραφή           | Πρόγραμμα Εφαρμογής                                         |            | Διε Πργ Παρ Ομδ Δ Κατασκευαστής                       | Μέσο Κύριας Γραμμής               |                                            |
| 1 Απαιτείται φόρτιση                                          | 1.0.1<br><b>III</b>                              |                     | Push Button Smart 55/63 4-fold                              |            | - MDT technologies                                    | TP                                |                                            |
| - 1 Δεν έχει αντιστοιχηθεί                                    |                                                  |                     |                                                             |            |                                                       | <b>ΒΒ</b> Ομάδες                  |                                            |
| - 0 Δεν έχει αντιστοιχηθεί<br><b><i>Δ</i></b> Συσκευές        |                                                  |                     |                                                             |            |                                                       | 5 Εύρεση και Αντικατάσταση        |                                            |
| - 1.0.1 BE-TAS5504.01 Push B                                  |                                                  |                     |                                                             |            |                                                       | <b>Η</b> Χώροι εργασίας           |                                            |
|                                                               |                                                  |                     |                                                             |            |                                                       | <b>图</b> Αντικείμενα εκκρεμοτήτων |                                            |
|                                                               |                                                  |                     |                                                             |            |                                                       | <b>D</b> Εκκρεμείς Λειτουργίες    |                                            |
|                                                               | $\epsilon$                                       |                     |                                                             |            | $\,$                                                  | ις Ιστορικό Αναίρεσης             |                                            |

*Βήμα 7:* Από το υπομενού του πάνω παραθύρου επιλέγουμε «Διευθύνσεις Ομάδων».

<span id="page-48-0"></span>*Εικόνα 32 Διευθύνσεις Ομάδων*

*Βήμα 8:* Από το πάνω μέρος του παραθύρου «Διευθύνσεις Ομάδων» επιλέγουμε το κουμπί «Προσθήκη Κύριων Ομάδων». Ονοματοδοτούμε και πατάμε ΟΚ.

![](_page_48_Picture_33.jpeg)

<span id="page-48-1"></span>*Εικόνα 33 Προσθήκη Κύριων Ομάδων*

*Βήμα 9:* Έχοντας επιλέξει από τις Διευθύνσεις Ομάδων την κύρια Ομάδα επιλέγουμε το κουμπί «Προσθήκη Μεσαίων Ομάδων». Ονοματοδοτούμε και πατάμε ΟΚ.

![](_page_49_Picture_51.jpeg)

<span id="page-49-0"></span>*Εικόνα 34 Προσθήκη Μεσαίων Ομάδων*

*Βήμα 10:* Έχοντας επιλέξει από τις Διευθύνσεις Ομάδων την Μεσαία Ομάδα, επιλέγουμε το κουμπί «Προσθήκη Διευθύνσεων Ομάδων». Ονοματοδοτούμε σύμφωνα με τις λειτουργίες που επιθυμούμε να έχει το έργο και πατάμε ΟΚ. Με αυτό το τρόπο έχουμε δώσει διευθύνσεις ομάδων (Group Address) στο έργο.

![](_page_49_Picture_52.jpeg)

<span id="page-49-1"></span>*Εικόνα 35 Προσθήκη Διευθύνσεων Ομάδων*

*Βήμα 11:* Στο κάτω παράθυρο «Συσκευές» επιλέγουμε το κουμπί «Παράμετροι». Κατόπιν, έχοντας επιλέξει «Button setting», στο «Button 1 / 2 επιλέγουμε «Single-button function» και στο Button 3 / 4 επιλέγουμε «Two-button function».

![](_page_50_Picture_57.jpeg)

<span id="page-50-0"></span>*Εικόνα 36 Παράμετροι*

*Βήμα 12:* Έχοντας επιλέξει την λειτουργία «Button 1» ορίζουμε στο «Single button function» την επιλογή «Switch» και στο «Subfunction» την επιλογή «toggle». Επαναλαμβάνουμε την ίδια διαδικασία και για το «Button 2».

![](_page_50_Picture_58.jpeg)

<span id="page-50-1"></span>*Εικόνα 37 Παραμετροποίηση Button*

*Βήμα 13:* Έχοντας επιλέξει το «Button 3 / 4» στο οποίο θέλουμε να λαμβάνουμε την ένδειξη ποσοστού πληρότητας από το Sonar, επιλέγουμε στο «Two-button function» το «blinks/shutter». Στην επιλογή «Group control extra long» επιλέγουμε «value + symbol».

![](_page_51_Picture_55.jpeg)

<span id="page-51-0"></span>*Εικόνα 38 Παραμετροποίηση Sonar*

*Βήμα 14:* Έχοντας επιλέξει το «led 3» στις επιλογές χρώματος βάζουμε «red» και στις επιλογές συμπεριφοράς βάζουμε «blinking». Επαναλαμβάνουμε την ίδια διαδικασία για το «Led 4».

| <b>KNX</b><br><b>Διπλωματική</b> (1)             | $+$<br>$\times$<br>$\checkmark$        |          |                                                                                   |                                                 |                                        |       |                                 |                             |                                           |            | $\sigma$<br>× |  |
|--------------------------------------------------|----------------------------------------|----------|-----------------------------------------------------------------------------------|-------------------------------------------------|----------------------------------------|-------|---------------------------------|-----------------------------|-------------------------------------------|------------|---------------|--|
| <b>EL EUCKEUSC</b><br>$\leftarrow$ $\rightarrow$ | 1.0.1 BE-TAS5504.01 Push Button S      |          | $\frac{1}{2}$ Φόρτιση $\vee$                                                      | Επισήμανση αλλαγών ΙΣ Προεπιλεγμένες παράμετροι |                                        |       |                                 | κ Αναίρεση <b>Η</b> Πάνελ ν | 羀<br>$\checkmark$<br>$\odot$              | $\odot$    |               |  |
| <b>Ε</b> Διευθύνσεις Ομά V<br>$\times$           | ΒΒ Διευθύνσεις Ομάδων 4                |          |                                                                                   |                                                 |                                        |       | Ο Αναζήτηση                     |                             | <b>■</b> Ιδιότητες                        |            | (5)           |  |
| Φάκελοι αναζήτησης                               | Διεύθυνση *                            | Όνομα    | Περιγραφή                                                                         |                                                 | Κεντρι Πέρας Τύπος Δεξ Μήκος           |       | Αριθμ. Συνδέσεων Τελευταία Τιμή |                             | ۵                                         | $\Box$     | $\odot$       |  |
| - 0 Διευθύνσεις που σημει                        | 88 0/0/1                               | alarm    |                                                                                   | Όχι                                             | Όχι                                    |       | 0                               |                             | Ρυθμίσεις                                 | Σχόλια     | Πληροφο       |  |
| 2 Οι διευθύνσεις δεν αντι.                       | 88 0/0/2                               | button 1 |                                                                                   | Όχι                                             | Όχι<br>switch                          | 1 bit |                                 |                             | Όνομα                                     |            |               |  |
| <b>Ε</b> Διευθύνσεις Ομάδων                      | RR 0/0/3<br>88 0/0/4                   | sonar    |                                                                                   | Oχι                                             | Oχι                                    | 1 bit | n                               |                             | BE-TAS5504.01 Push Button Smart 55 4-fold |            |               |  |
| <b>RR</b> 0 uniwa                                |                                        | button 2 |                                                                                   | Оγι                                             | Oχι<br>switch                          |       |                                 |                             | Ατομική Διεύθυνση                         |            |               |  |
| $\vee$ <b>R</b> <sub>2</sub> 0/0 idpe            |                                        |          |                                                                                   |                                                 |                                        |       |                                 |                             | 1.0                                       | $1 \oplus$ |               |  |
| <b>RR</b> 0/0/1 alarm                            |                                        |          |                                                                                   |                                                 |                                        |       |                                 |                             | Περιγραφή                                 |            |               |  |
| 88 0/0/2 button 1                                |                                        |          |                                                                                   |                                                 |                                        |       |                                 |                             |                                           |            |               |  |
| DO caso                                          |                                        |          |                                                                                   |                                                 |                                        |       |                                 |                             |                                           |            |               |  |
| $\lor\quad$ $\times$<br><b>ΕΙ</b> Συσκευές       | <b>III</b> Κανάλια 2                   |          | [1] Αντικείμενα Επικοινωνίας 18<br><b><i>AN Παράμετροι</i></b>                    |                                                 |                                        |       |                                 |                             |                                           |            |               |  |
| Φάκελοι αναζήτησης                               |                                        |          | 1.0.1 BE-TAS5504.01 Push Button Smart 55 4-fold > Status LED > LED 3 (lower left) |                                                 |                                        |       |                                 |                             | Τελευταία Τροποποίηση 1/3/2024 9:23       |            |               |  |
| 1 Απαιτείται φόρτιση                             |                                        |          |                                                                                   |                                                 |                                        |       |                                 |                             | Τελευταία φόρτιση                         |            |               |  |
| - 1 Δεν έχει αντιστοιχηθεί                       | T2: Button 2                           |          |                                                                                   |                                                 |                                        |       |                                 |                             | Σειριακός Αριθμός                         |            | - 0           |  |
| - 0 Δεν έχει αντιστοιχηθεί                       |                                        |          | Color for Night (value ON)                                                        | red                                             |                                        |       |                                 |                             | Κατάσταση                                 |            |               |  |
| <b>ΕΙ</b> Συσκευές                               | T3/4: Buttons 3/4                      |          | Color for Night (value OFF)                                                       | off                                             |                                        |       |                                 |                             | Άννωστο                                   |            |               |  |
| - 1.0.1 BE-TAS5504.01 Push B                     | $\overline{\phantom{0}}$<br>Status LED |          | Behavior at night (value ON)                                                      | $\bigcirc$                                      | permanent O blinking                   |       |                                 |                             | <b>ΒΒ</b> Ομάδες                          |            |               |  |
|                                                  | LED basic setting                      |          | Object for priority                                                               |                                                 | activ if object LED priority value = 1 |       |                                 |                             | 5 Εύρεση και Αντικατάσταση                |            |               |  |
|                                                  | LED 1 (top left)                       |          | LED display behavior                                                              |                                                 |                                        |       |                                 |                             | <b>田</b> Χώροι εργασίας                   |            |               |  |
|                                                  | LED 2 (top right)                      |          | Color for Day                                                                     | red                                             |                                        |       |                                 |                             | <b>B</b> Αντικείμενα εκκρεμοτήτων         |            |               |  |
|                                                  | LED 3 (lower left)                     |          | Behavior at Day                                                                   |                                                 | permanent O blinking                   |       |                                 |                             |                                           |            |               |  |
|                                                  | LED 3 (lower right)                    |          | Color for Night                                                                   | red                                             |                                        |       | $\overline{\phantom{a}}$        |                             | <b>D</b> Εκκρεμείς Λειτουργίες            |            |               |  |
|                                                  | $+$<br>Logic                           |          | Behavior at Night                                                                 |                                                 | permanent O blinking                   |       |                                 |                             | και Ιστορικό Αναίρεσης                    |            |               |  |

<span id="page-51-1"></span>*Εικόνα 39 Παραμετροποίηση Alarm*

*Βήμα 15:* Έχοντας επιλέξει στο κάτω παράθυρο «Συσκευές» την επιλογή «Αντικείμενα Επικοινωνίας» σέρνουμε (drag and drop) τα αντικείμενα επικοινωνίας (Group Object) στις αντίστοιχες Διευθύνσεις Ομάδων (Group Address) που επιθυμούμε.

| KNX<br><sup>11</sup> Διπλωματική (1)               | $\times$                        | $+$<br>$\checkmark$                             |                                                      |                                              |     |      |                                     |             |              |                                           |                      |                                   |        | $\sigma$         |
|----------------------------------------------------|---------------------------------|-------------------------------------------------|------------------------------------------------------|----------------------------------------------|-----|------|-------------------------------------|-------------|--------------|-------------------------------------------|----------------------|-----------------------------------|--------|------------------|
| <b>EL EUCKEUSC</b><br>$\leftarrow$                 |                                 | 1.0.1 BE-TAS5504.01 Push Button Smart 55 4-fold |                                                      | $+$ Προσθήκη $\vee$                          |     |      | Χ Διαγραφή <b>&amp;</b> Φόρτιση   v |             |              | κ Αναίρεση Η Πάνελ ν                      |                      | 羀<br>⋒                            |        |                  |
| <b>Ε</b> Διευθύνσεις Ομά V<br>$\times$             |                                 | 88 Διευθύνσεις Ομάδων 4                         |                                                      |                                              |     |      |                                     |             |              | Ο Αναζήτηση                               | $\checkmark$         | <b>■</b> Ιδιότητες                |        | $\left( \right)$ |
| Φάκελοι αναζήτησης                                 | Διεύθυνση *                     | Όνομα                                           |                                                      | Περιγραφή                                    |     |      | Κεντρι Πέρας Τύπος Δεξ Μήκος        |             |              | Αριθμ. Συνδέσεων Τελευταία Τιμή           |                      | ۵                                 | o      | $^\circledR$     |
| - 0 Διευθύνσεις που σημει                          | RR 0/0/1                        | alarm                                           |                                                      |                                              | Oχι | Ό¥ι. | switch                              | 1 bit       |              |                                           |                      | Ρυθμίσεις                         | Σχόλια | Πληροφο          |
| <b>1</b> Ο Οι διευθύνσεις δεν αντι.                | R <sub>8</sub> 0/0/2            | button 1                                        |                                                      |                                              | Όχι | Όχι  | switch                              | 1 bit       |              |                                           |                      |                                   |        |                  |
| <b>Ε</b> Διευθύνσεις Ομάδων                        | RR 0/0/3                        | sonar                                           |                                                      |                                              | Oχι | Όχι  | percenta 1 byte                     |             |              |                                           |                      | Όνομα<br>Πολλαπλή επιλογή         |        |                  |
|                                                    | 88 0/0/4                        | button 2                                        |                                                      |                                              | Oχι | Oχι  | switch                              | 1 bit       |              |                                           |                      | Περιγραφή                         |        |                  |
| $\times$ RR 0 uniwa                                |                                 |                                                 |                                                      |                                              |     |      |                                     |             |              |                                           |                      |                                   |        |                  |
| $\vee$ <b>R</b> <sub>2</sub> 0/0 idpe              |                                 |                                                 |                                                      |                                              |     |      |                                     |             |              |                                           |                      |                                   |        |                  |
| RR 0/0/1 alarm                                     |                                 |                                                 |                                                      |                                              |     |      |                                     |             |              |                                           |                      |                                   |        |                  |
| RR 0/0/2 button 1                                  |                                 |                                                 |                                                      |                                              |     |      |                                     |             |              |                                           |                      |                                   |        |                  |
| DO Amin                                            |                                 |                                                 |                                                      |                                              |     |      |                                     |             |              |                                           |                      | Προτεραιότητα                     |        |                  |
| <b>ΕΙ</b> Συσκευές<br>$\mathsf{X}$<br>$\checkmark$ |                                 |                                                 |                                                      |                                              |     |      |                                     |             |              | <i>Ο</i> Αναζήτηση                        | $\ddot{\phantom{0}}$ | Χαμηλή                            |        |                  |
|                                                    | <b>ΙΙΙ</b> Κανάλια 2            |                                                 | <b>Η</b> Αντικείμενα Επικοινωνίας 5/19 (η Παράμετροι |                                              |     |      |                                     |             |              |                                           |                      | Flags                             |        |                  |
| Φάκελοι αναζήτησης                                 | Αριθμός <sup>4</sup> Ονομα      |                                                 | Λειτουργία Αντικειμι Συνδεδεμένο με                  |                                              |     |      |                                     |             |              | Άλ Μήκος Επ Αν Εν Με Εν Τύπος Δεδ Προτερι |                      | ← Επικοινωνία                     |        |                  |
| <sup>1</sup> ΠΑπαιτείται φόρτιση                   | $\mathbb{R}$ 0                  | T1: Button 1                                    | Toggle                                               | 88 0 uniwa > 88 0/0 idpe > 88 0/0/2 button 1 |     |      |                                     | 1 bit       |              | E - - M- switch                           | Χαμηλή               | Ανάγνωση                          |        |                  |
| - 1 Δεν έχει αντιστοιχηθεί                         | $\mathbb{Z}$ 1                  | T1: Button 1                                    | Status for toggle/dis                                |                                              |     |      |                                     | 1 bit       |              | E - Eyy M Eunswitch                       | Χαμηλή               |                                   |        |                  |
| - 0 Δεν έχει αντιστοιχηθεί                         | $\triangleright$ 10             | T <sub>2</sub> : Button 2                       | Toggle                                               | BB 0 uniwa > BB 0/0 idpe > BB 0/0/4 button 2 |     |      |                                     | 1 bit       |              | E., - - M- switch                         | Χαμηλή               | <b>Β</b> Εγγραφή                  |        |                  |
| <b>ΕΙ</b> Συσκευές                                 | 团11                             | T2: Button 2                                    | Status for toggle/dis                                |                                              |     |      |                                     | 1 bit       |              | E - Eyy M Eunswitch                       | Χαμηλή               | <b>Matroscom</b>                  |        |                  |
|                                                    | $\approx 20$                    | PB3/4: Buttons 3/4                              | Blind Up/Down                                        |                                              |     |      |                                     | 1 bit       |              | - M- up/down                              | Χαμηλή               | <b>Β</b> Ενημέρωση                |        |                  |
| > - 1.0.1 BE-TAS5504.01 Push B                     | 21                              | PB3/4: Buttons 3/4                              | Stop/Slats Open/Close                                |                                              |     |      |                                     | 1 bit       |              | - M- open/close Χαμηλή                    |                      | <b>ΒΒ</b> Ομάδες                  |        |                  |
|                                                    | el23                            | PB3/4: Buttons 3/4                              | Status for display                                   | 88 0 uniwa > 88 0/0 idpe > 88 0/0/3 sonar    |     |      |                                     | 1 byte      |              | E - Evv- - percentag Χαμηλή               |                      |                                   |        |                  |
|                                                    | $\mathbb{Z}$ 58                 | LED 3 Priority                                  | Switch                                               | 88 0 uniwa > 88 0/0 idpe > 88 0/0/1 alarm    |     |      |                                     | l bit       |              | E - Evy M Evnswitch                       | Χαμηλή               | 5 Εύρεση και Αντικατάσταση        |        |                  |
|                                                    | 图 59                            | LED 4 Priority                                  | Switch                                               | 88 0 uniwa > 88 0/0 idpe > 88 0/0/1 alarm    |     |      |                                     | 1 bit       |              | E - Eyy M Eunswitch                       | Χαμηλή               |                                   |        |                  |
|                                                    | 265                             | Message text (lowest Input                      |                                                      |                                              |     |      |                                     |             |              | 14 bytes E - Evy M Evn Character Χαμηλή   |                      | <b>Η</b> Χώροι εργασίας           |        |                  |
|                                                    | <b>F</b> 166                    | Status text 1                                   | Input                                                |                                              |     |      |                                     |             |              | 14 bytes E Evy M Evn Character Χαμηλή     |                      |                                   |        |                  |
|                                                    | ■ 67                            | Status text 2                                   | Input                                                |                                              |     |      |                                     |             | 14 bytes E - | Evv M Evn Character Χαμηλή                |                      | <b>Ε</b> Αντικείμενα εκκρεμοτήτων |        |                  |
|                                                    | $\left  \frac{1}{4} \right $ 72 | Day / Night                                     | $Day = 1$ / Night = 0                                |                                              |     |      |                                     | 1 bit       | E., -        | Eyy MEvnboolean                           | Χαμηλή               |                                   |        |                  |
|                                                    | 2173                            | Presence                                        | Input                                                |                                              |     |      |                                     | 1 bit       |              | Evv M Evn switch                          | Χαμηλή               | <b>D</b> Εκκρεμείς Λειτουργίες    |        |                  |
|                                                    | 图 74                            | Buttons activation                              | Output                                               |                                              |     |      |                                     | 1 bit       | E.,          | - M. Evnswitch                            | Χαμηλή               |                                   |        |                  |
|                                                    | ■ 75                            | Brightness                                      | Input for dynamic br                                 |                                              |     |      |                                     | 2 bytes E - |              | Evy M Evnlux (Lux)                        | Χαμηλή               | και Ιστορικό Αναίρεσης            |        |                  |
|                                                    | 2 77                            | Time                                            | Receive current value                                |                                              |     |      |                                     |             |              | 3 bytes E - Evy M Evntime of day Xoun An  |                      |                                   |        |                  |

<span id="page-52-0"></span>*Εικόνα 40 Αντικείμενο Επικοινωνίας*

*Βήμα 16:* Μέσα από το υπομενού «Φόρτωση» επιλέγουμε την επιλογή «Φόρτωση ατομικής διεύθυνσης». Τότε θα μας ζητηθεί να πιέσουμε το κουμπί προγραμματισμού, το οποίο βρίσκεται πάνω σε όλες τις συσκευές KNX συνήθως στο πίσω μέρος (βλέπε Εικόνα 41 / αριθμό 3).

| <b>KNX</b><br><sup>2</sup> Διπλωματική                                                                                                    | Διπλωματική<br>Διανωσικά<br>$\times$                               | $+$ $\vee$                                      |                                |                                                          |                                                                                         |                                                                                                    |              | $\sigma$<br>$\mathbf{x}$                                                                                                    |
|----------------------------------------------------------------------------------------------------|--------------------------------------------------------------------|-------------------------------------------------|--------------------------------|----------------------------------------------------------|-----------------------------------------------------------------------------------------|----------------------------------------------------------------------------------------------------|--------------|----------------------------------------------------------------------------------------------------|
| <b>D</b> Funerado<br>$\leftarrow$                                                                                                    |                                                                    |                                                 |                                |                                                          | $+$ Προσθήκη $\vee$ Χ Λιαγραφή $\downarrow$ Φόρτιση $\vee$                              | K <sup>o</sup> Avaipson E Dávsk                                                                                | $\checkmark$ | ÷<br>0<br>$\checkmark$<br>$\checkmark$                                                                                                    |
| <b>1</b> Διευθύνσεις Ομάδων<br>$\mathsf{v} \ \mid \mathsf{x}$                                                                                                    | 28 Διευθύνοεις Ομάδων 4                                            |                                                 |                                |                                                          |                                                                                         | Πλήρης Φόρτιση                                                                                                 | $\sim$       | ⊵<br>■ Ιδιότητες                                                                                                    |
| <b>Φάκελοι</b> αναζήτησης<br>- Ο Διευθύνσεις που σημειώθηκα<br>- 0 Οι διευθύνσεις δεν αντιστοιχή.<br><b>Β</b> Διευθύνοεις Ομάδων<br>$\times$ 88 0 uniwa<br>$\vee$ 88 0/0 idpe<br>88 0/0/1 alarm<br>88 0/0/2 button 1<br>88 0/0/3 sonar<br>88 0/0/4 button 2 | Διεύθυνση +<br>88 0/0/1<br>88 0/0/2<br>88 0/0/3<br><b>BG</b> 0/0/4 | Όνομα<br>alarm<br>button 1<br>sonar<br>button 2 | Περιγραφή                      | Oxi.<br>Οχι<br>Oχι<br>Όχι.<br>Οxι<br>Όχι.<br>Όχι.<br>Üχι | Κεντρι Pass T Τύπος Δεξ Μήκος<br>switch<br>switch<br>percenta 1 byte<br>1 bit<br>switch | Αριθμ Μερική Φόρτιοη<br>Φόρτιση Ατομικής Διεύθυνσης<br>Αντικατάσταση Ατομικών Διευθύνσεων<br>Φόρτιση Εφαρμογής |              | $\Box$<br>$\circ$<br>⊙<br>Σχόλια<br>Ρυθμίσεις<br>Πληροφο<br>Ovoua<br>BE-TASSS04.01 Push Button Smart 55 4-fold<br>Ατομική Διεύθυνση<br>$2 \div$<br>$1.1 -$<br>Περιγραφή<br>Τελευταία Τροποποίηση 29 Feb 24 9:21 PM<br>29-Feb-24 9:22 PM<br>Τελευταία φόρτιση<br>0083839E1244 口<br>Σειριακός Αριθμός |
|                                                                                                    |                                                                    |                                                 |                                |                                                          |                                                                                         |                                                                                                    |              | Κατάσταση<br>Аудиасто<br>$\mathbf{v}$                                                                                                    |
| $\backsim$ $ \times$<br><b>IEI</b> Συσκευές<br>- Φάκελοι αναζήτησης                                                                                                    | <b>1 Συσκευές</b> 1 <i>ill</i> Παράμετροι<br>Αα Διεύθυ Δωμάτιο     | Περιγραφή                                       | Πρόγραμμα Εφαρμονής            |                                                          | Διε Πργ Παρ Ομδ Δι Κατασκευαστής                                                        | Ο Αναζήτηση<br>Αριθμός Π Προϊόν                                                                                | $\ddotmark$  |                                                                                                    |
| <b>1</b> Ο Απαιτείται φόρτιση<br>-1 Δεν έχει αντιστοιχηθεί σε δωμ                                                                                                    | $\frac{1}{2}$ 1.1.2                                                |                                                 | Push Button Smart 55/63 4-fold |                                                          | 00000 MDT technologies                                                                  | BE-TAS55 BE-TAS5504.01 F                                                                                       |              |                                                                                                    |
| - 0 Δεν έχει αντιστοιχηθεί σε μία<br><b>Ε</b> Συσκευές                                                                                                    |                                                                    |                                                 |                                |                                                          |                                                                                         |                                                                                                    |              | ΒΒ Ομάδες                                                                                                    |
| - 1.1.2 BE-TASS504.01 Push Button                                                                                                    |                                                                    |                                                 |                                |                                                          |                                                                                         |                                                                                                    |              | 5 Εύρεση και Αντικοτάσταση                                                                                                    |
|                                                                                                    |                                                                    |                                                 |                                |                                                          |                                                                                         |                                                                                                    |              | <b>Η</b> Χώροι εργασίας                                                                                                    |
|                                                                                                    |                                                                    |                                                 |                                |                                                          |                                                                                         |                                                                                                    |              | 图 Aντικείμενα εκκρεμοτήτων                                                                                                    |
|                                                                                                    |                                                                    |                                                 |                                |                                                          |                                                                                         |                                                                                                    |              | <b>D</b> Εκκρεμείς Λειτουργίες                                                                                                    |
|                                                                                                    |                                                                    |                                                 |                                |                                                          |                                                                                         |                                                                                                    |              | <b>IC</b> Ιστορικό Αναίρεσης                                                                                                    |

<span id="page-52-1"></span>*Εικόνα 41 Φόρτωση Ατομικής Διεύθυνσης*

#### BE-TAS55T4.01 Front

BE-TAS55xxxx.01 Back

![](_page_53_Picture_2.jpeg)

<span id="page-53-0"></span>*Βήμα 17:* Τέλος μέσα από το υπομενού «Φόρτωση» επιλέγουμε την επιλογή «Φόρτωση εφαρμογής» με την οποία θα εγκατασταθεί η εφαρμογή μέσα στην συσκευή.

![](_page_53_Picture_49.jpeg)

<span id="page-53-1"></span>*Εικόνα 43 Φόρτωση Εφαρμογής*

Μετά από αυτή τη διαδικασία η συσκευή μας είναι έτοιμη να λειτουργήσει. Σε περίπτωση που θελήσουμε να κάνουμε κάποια αλλαγή στην παραμετροποίησή μας, αφού την υλοποιήσουμε στο ETS, κάνουμε ξανά «Φόρτωση Εφαρμογής» και όχι «Φόρτωση Ατομική Διεύθυνσης», διότι αυτό γίνεται μόνο την πρώτη φορά.

# <span id="page-54-0"></span>**ΑΠΟΤΕΛΕΣΜΑΤΑ**

Μετά από την απαιτούμενη μελέτη για τα υλικά και τον τρόπο σύνδεσης της πλατφόρμας Arduino και του ΚΝΧ, το αποτέλεσμα είναι ότι η ένωση των δύο είναι εφικτή και μπορεί να υλοποιηθεί για ερασιτεχνικούς, αλλά και επαγγελματικούς σκοπούς. Για την μελέτη αυτή τέθηκαν τέσσερα σενάρια περιπτώσεων (Case Studies):

- 1. Ένα αισθητήρας Ultrasonic (Arduino, Getting Started with the HC-SR04 Ultrasonic sensor, 2024), ο οποίος έχει την δυνατότητα να διαβάζει στερεά και υγρά σε βεντάλια 30 μοιρών, μπορεί να μεταβιβάσει τα δεδομένα απόστασης σε μία πλακέτα Arduino. Η Arduino με την σειρά της μπορεί να τα μετατρέψει σε ποσοστιαία πληρότητα. Κατόπιν, μέσω ενός KNX Coupler (ProPous Hellas, 2024) να μεταφερθούν στο πρωτόκολλο ΚΝΧ και πιο συγκεκριμένα να παρουσιαστούν τα δεδομένα σε μία οθόνη ΚΝΧ. (MDT, 2024)
- 2. Mέσω της χρήσης των buttons της οθόνης ΚΝΧ γίνεται η αποστολή τηλεγραφημάτων (ON / OFF) μέσω του ΚΝΧ Coupler (ProPous Hellas, 2024) στην πλατφόρμα Arduino. Αυτή με την σειρά της ενεργοποιεί το αντίστοιχο κανάλι του ρελέ (grobotronics, Relay Module - 2 Channel 5V, 2024). Με αυτό το τρόπο ενεργοποιείται η ταινία led ή ο ανεμιστήρας.
- 3. Μετά την μέτρηση από τον αισθητήρας Ultrasonic και τον υπολογισμό του ποσοστού πληρότητας από την Arduino πραγματοποιείται έλεγχος. Σε περίπτωση που η πληρότητα είναι ίση ή μεγαλύτερη από το 80% στέλνεται τηλεγράφημα στην οθόνη, η οποία με τη σειρά της αναβοσβήνει δύο κόκκινα led προς ένδειξη alarm.
- 4. H χρήση του Sonar (Arduino, Getting Started with the HC-SR04 Ultrasonic sensor, 2024) και του ρελέ (grobotronics, Relay Module - 2 Channel 5V, 2024) της Arduino κάνουν εφικτή την πραγματοποίηση των σεναρίων (Case studies) με χαμηλότερο κόστος έναντι των αντίστοιχων του ΚΝΧ.

Για την διεκπεραίωση την κατασκευής της διπλωματικής ακολουθήθηκαν τα κάτωθι βήματα:

- Μελέτη
- Αγορά υλικών
- Ηλεκτρονική σύνδεση
- Προγραμματισμός της πλακέτας Arduino Pro Mini
- Προγραμματισμός της πλακέτας Arduino Nano
- Παραμετροποίηση με το πρόγραμμα ETS
- Δημιουργία της κατασκευής
- Έλεγχος ορθής λειτουργίας της μακέτας

## <span id="page-55-0"></span>**ΣΥΜΠΕΡΑΣΜΑΤΑ**

Με την ολοκλήρωση της μελέτης καταλήγουμε στα εξής συμπεράσματα:

- Η σημασία των αποτελεσμάτων καθιστά πολύ ενδιαφέρουσα την δυνατότητα της χρήσης εξοπλισμού Arduino στις εφαρμογές κτηριακών αυτοματισμών μέσω του πρωτοκόλλου ΚΝΧ.
- Το γεγονός ότι αυτή η ζεύξη είναι εφικτή, μειώνει αισθητά τον προϋπολογισμό ενός έργου σε εφαρμογές ΚΝΧ.
- Άλλο πλεονέκτημα είναι ότι κάποιες από τις δυνατότητες που πας παρέχουν οι αισθητήρες της Arduino δεν υπάρχουν σε αντίστοιχα πιστοποιημένα υλικά ΚΝΧ.
- Πιθανό μειονέκτημα της χρήσης των υλικών Arduino σε κτηριακό αυτοματισμό είναι το γεγονός ότι δεν έχουν πιστοποιηθεί για μεγάλης κλίμακας έργα και ενδεχομένως η χρήση τους να επιφέρει λανθασμένα αποτελέσματα.
- Στην μελέτη έγινε χρήση αισθητήρα Sonar (Arduino, Getting Started with the HC-SR04 Ultrasonic sensor, 2024) και διπλού ρελέ (grobotronics, Relay Module - 2 Channel 5V, 2024) που ανάβει ταινία led και ανεμιστήρα καθώς και χρήση οθόνης με πλήκτρα. Σε επόμενη μελέτη θα μπορούσε να χρησιμοποιηθεί για ανάλογη ζεύξη μια μεγάλη ποικιλία υλικών Arduino και ΚΝΧ. Θα μπορούσαμε λόγου χάριν να ενεργοποιούμε ρολά σκίασης, τέντες κ.λ.π. Θα μπορούσαμε ακόμα με την χρήση κατάλληλου εξοπλισμού ΚΝΧ να στέλνουμε και να λαμβάνουμε δεδομένα σε κινητό ή tablet με χρήση ΚΝΧ server. Οι δυνατότητες στον κτηριακό αυτοματισμό είναι συνεχώς αναπτυσσόμενες και απεριόριστες.

Κατά την υλοποίηση των βημάτων διεκπεραίωσης της μακέτας της εργασίας, παρατηρήθηκαν κάποια προβλήματα, τα οποία επιλύθηκαν για την σωστή λειτουργία του έργου. Ενδεικτικά αναφέρονται τα κάτωθι προβλήματα:

- 1. Ένα από τα προβλήματα ήταν το ελλιπές ρεύμα το οποίο είχε η Arduino Pro Mini κατά την διάρκεια της χρήσης του Sonar και του ρελέ (grobotronics, Relay Module - 2 Channel 5V, 2024) ταυτόχρονα. Η επίλυση πραγματοποιήθηκε με την χρήση μίας δεύτερης Arduino, της Arduino Nano. Συνδέθηκε το Sonar στην Mini και το ρελέ στην Nano και έτσι μοιράστηκε το φορτίο.
- 2. Άλλο ένα πρόβλημα ήταν στον προγραμματισμό της Arduino Pro Mini. Πώς θα μπορούσε να διαβάζει ο σένσορας Sonar, αλλά και να επικοινωνεί με το ΚΝΧ συνεχόμενα και αυτόματα χωρίς την χρήση αιτήματος (request). Η επίλυση του προβλήματος ήρθε με την χρήση ενός loop μέσα στο οποίο διαβάζει τα δεδομένα από το ΚΝΧ 20.000 φορές και μετά το πέρας των loop διαβάζει μία φορά το Sonar. Τέλος, επαναλαμβάνονται τα προηγούμενα βήματα συνεχόμενα.

3. Το χτίσιμο της μακέτας ήταν άλλο ένα πρόβλημα που έπρεπε να αντιμετωπιστεί. Συγκεκριμένα, έπρεπε να βρεθεί ο κατάλληλος τρόπος να τοποθετηθούν όλα τα υλικά μέσα σε μία μακέτα. Έπρεπε να είναι εργονομική και συγχρόνως να ξεχωρίζει ευδιάκριτα η επικοινωνία της Arduino με το ΚΝΧ. Η βασική ιδέα ήταν η τοποθέτηση των υλικών ΚΝΧ στην μία πλευρά της μακέτας και των υλικών Arduino στην άλλη. Κατόπιν, κατασκευάστηκε ένα κουτί από ξύλο και πλεξιγκλάς με την χρήση CNC laser cutter CO<sup>2</sup> 60W.

Κλείνοντας, η ενοποίηση του πρωτοκόλλου ΚΝΧ και της πλατφόρμας Arduino είναι δυνατή και μας ανοίγει ένα νέο κόσμο στον χώρο του κτηριακού αυτοματισμού. Υλικά και από τις δύο τεχνολογίες μπορούν να επικοινωνούν αρμονικά μεταξύ τους διευρύνοντας τα σύνορα σε λειτουργίες αλλά και προσφέροντας μια πιο οικονομική επιλογή στα έργα κτηριακού αυτοματισμού.

#### **ΒΙΒΛΙΟΓΡΑΦΙΑ**

- Arduino. (2024). *Getting Started with the HC-SR04 Ultrasonic sensor*. Ανάκτηση από projecthub.arduino.cc: https://projecthub.arduino.cc/Isaac100/getting-started-with-the-hcsr04-ultrasonic-sensor-7cabe1
- Arduino. (2024). *Software, Arduino*. Ανάκτηση από arduino.cc: https://www.arduino.cc/en/software
- Elsner, S. B. (2024). *KNX SO250*. Ανάκτηση από elsner-elektronik.de: https://www.elsnerelektronik.de/en/knx-so250.html
- grobotronics. (2023). *arduino-pro-mini.* Ανάκτηση από grobotronics.com: https://grobotronics.com/arduino-pro-mini-328-5v-16mhz.html
- grobotronics. (2024). *Nano Compatible.* Ανάκτηση από grobotronics.com: https://grobotronics.com/nano-compatible-ft232.html
- grobotronics. (2024). *Relay Module - 2 Channel 5V*. Ανάκτηση από grobotronics.com: https://grobotronics.com/relay-module-2-channel.html?sl=en
- KNX. (2024). *KNX/ETS6*. Ανάκτηση από ets6.org: https://www.ets6.org/
- KNX-association. (2021). *KNX basic course 3.0.* Quantum.
- Marini, F. (2014). *Library API, KNX Device Library for Arduino*. Ανάκτηση από liwan.fr: http://liwan.fr/KnxWithArduino/?page\_id=75
- MDT, t. G. (2024). *KNX MDTperts - KNX Smart Home - Product Detail*. Ανάκτηση από mdt.de: https://www.mdt.de/en/products/product-detail/sensors/assortment-55/push-button-plus-55-series-02.html
- ProPous Hellas, L. (2024). *siemens 5wg1117-2ab12*. Ανάκτηση από ifs-store.com: https://ifsstore.com/siemens-5wg1117-2ab12/
- theben. (2023). *theben.de*. Ανάκτηση από https://www.theben.de/en/luxorliving-s16-4800429
- Αrduino. (2024). *arduino.cc*. Ανάκτηση από https://www.arduino.cc/en/Guide/Introduction
- ΑΒΒ. (2024). *ΑΒΒ NTI/Z 28.30.1*. Ανάκτηση από new.abb.com: https://new.abb.com/products/el/2CDG110096R0011/nti-z-28-30-1
- Δημητρίου, Ι. (2012). *dimitriou\_thesis.* Ανάκτηση από arch.icte.uowm.gr: chromeextension://efaidnbmnnnibpcajpcglclefindmkaj/https://arch.icte.uowm.gr/mdasyg/pdfs/di mitriou thesis.pdf